**Creating and Managing Packages For Use with Multiple Images**

> **MacWorld SF 2007 Session IT811**

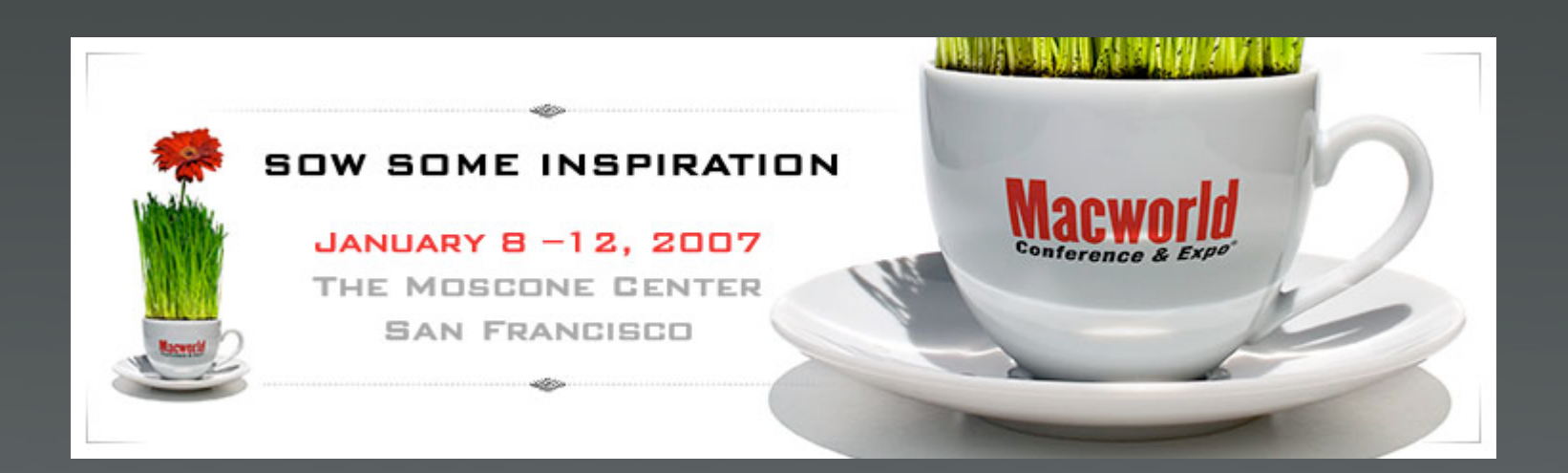

## **About us**

#### **Philip Rinehart**

Yale University MacEnterprise.org Co-Chair Systems Programmer - Lead Mac Analyst

#### **Justin Elliott**

Penn State University MacEnterprise Steering Member Job Position Title

## **Application inventory**

### **How to know what you know?**

• Apple Remote Desktop

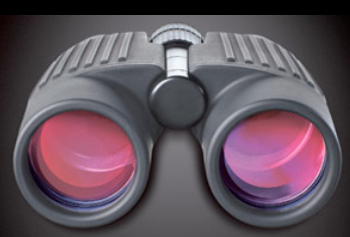

Desktop management made easy.

• Terminal Command line (Shell)

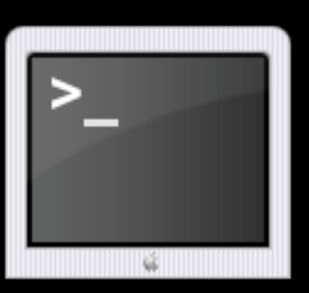

• Other ways

## **Apple Remote Desktop 3**

#### **Software version report**

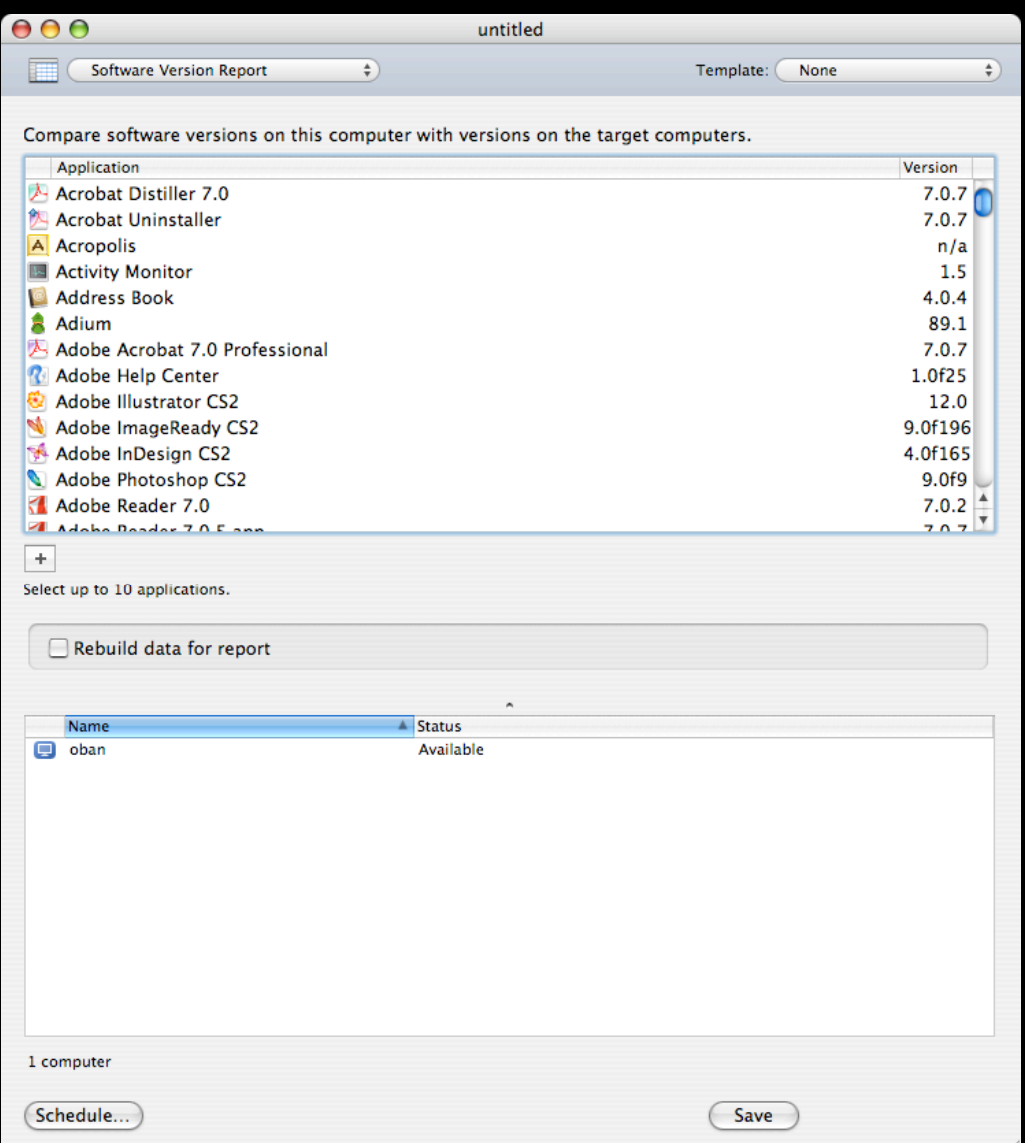

#### **Software Difference report**

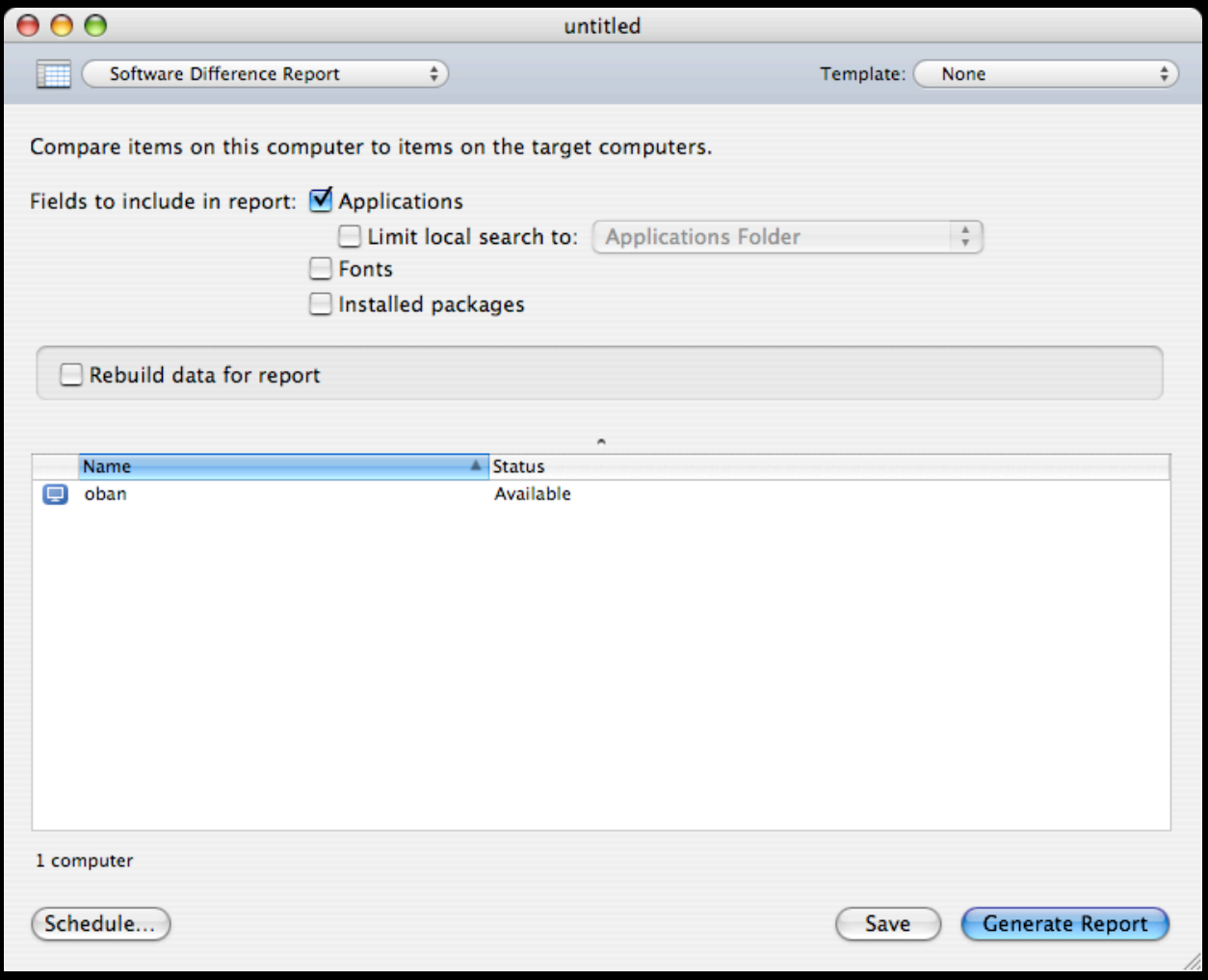

### **Using system\_profiler**

system\_profiler SPApplicationsDataType

system\_profiler SPFontsDataType

system\_profiler SPPrefPaneDataType

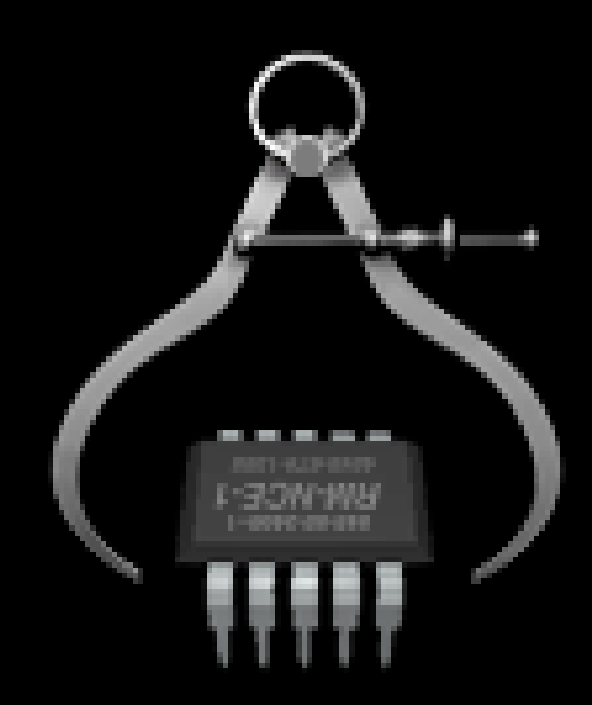

**The process**

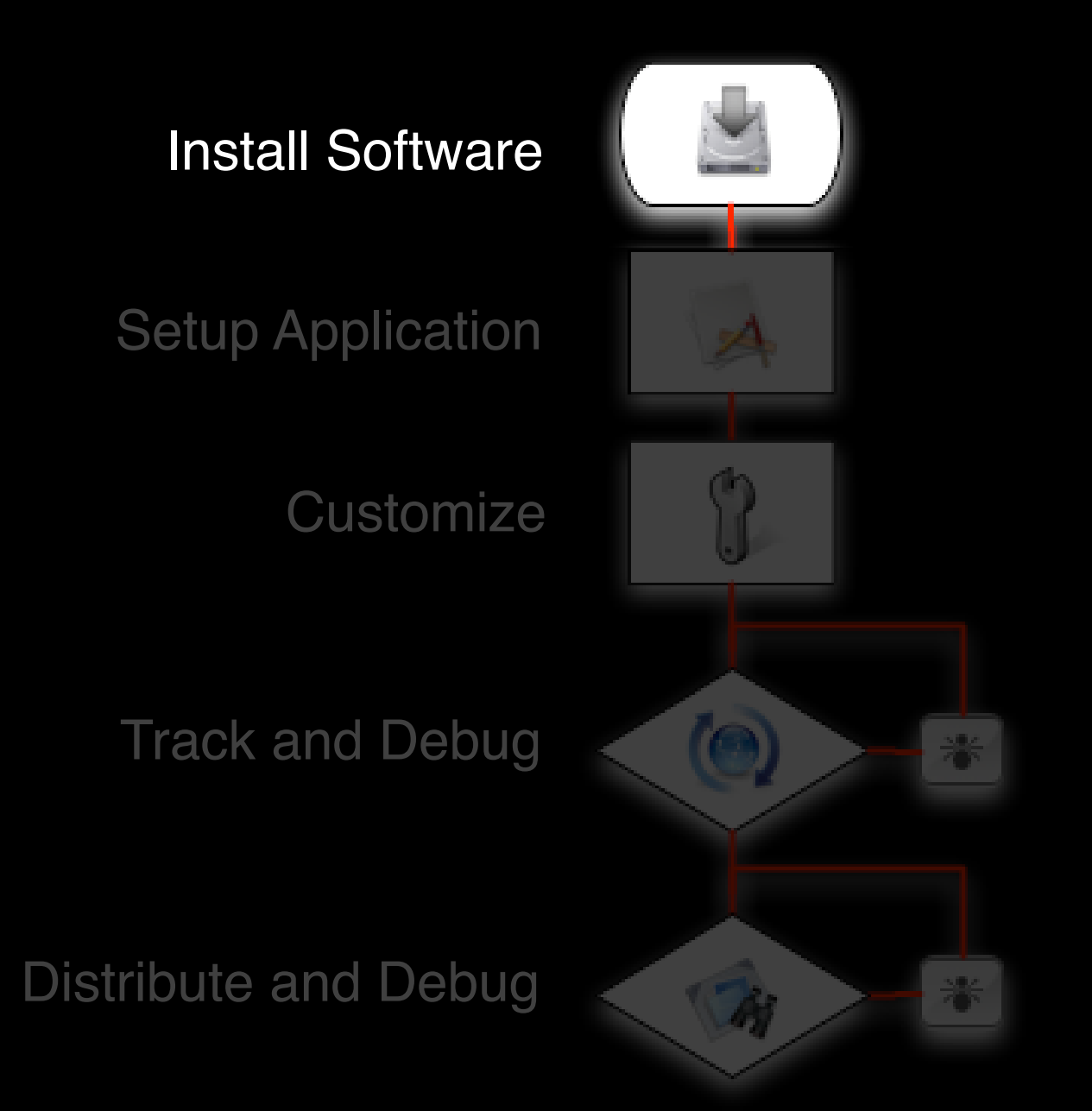

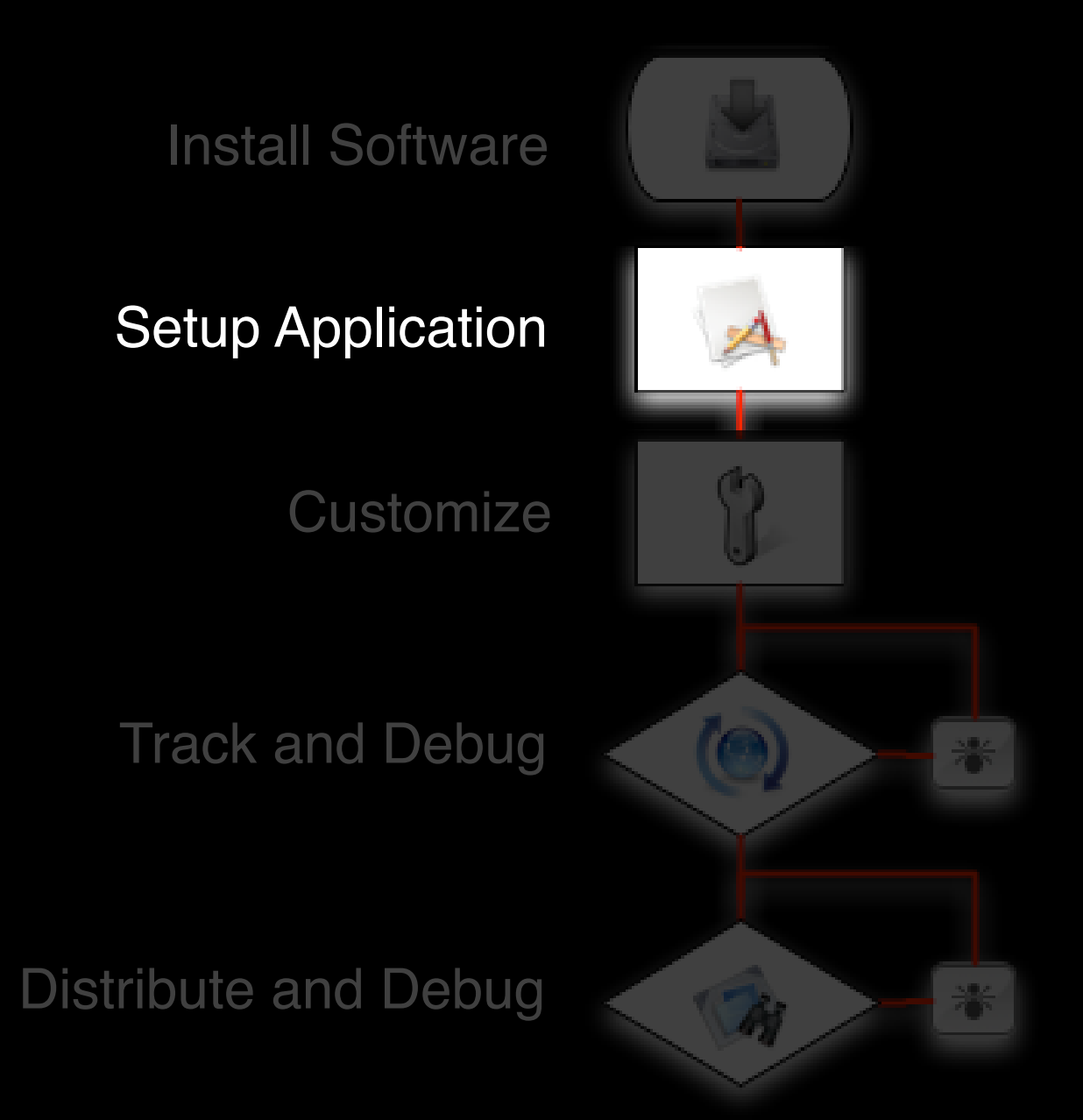

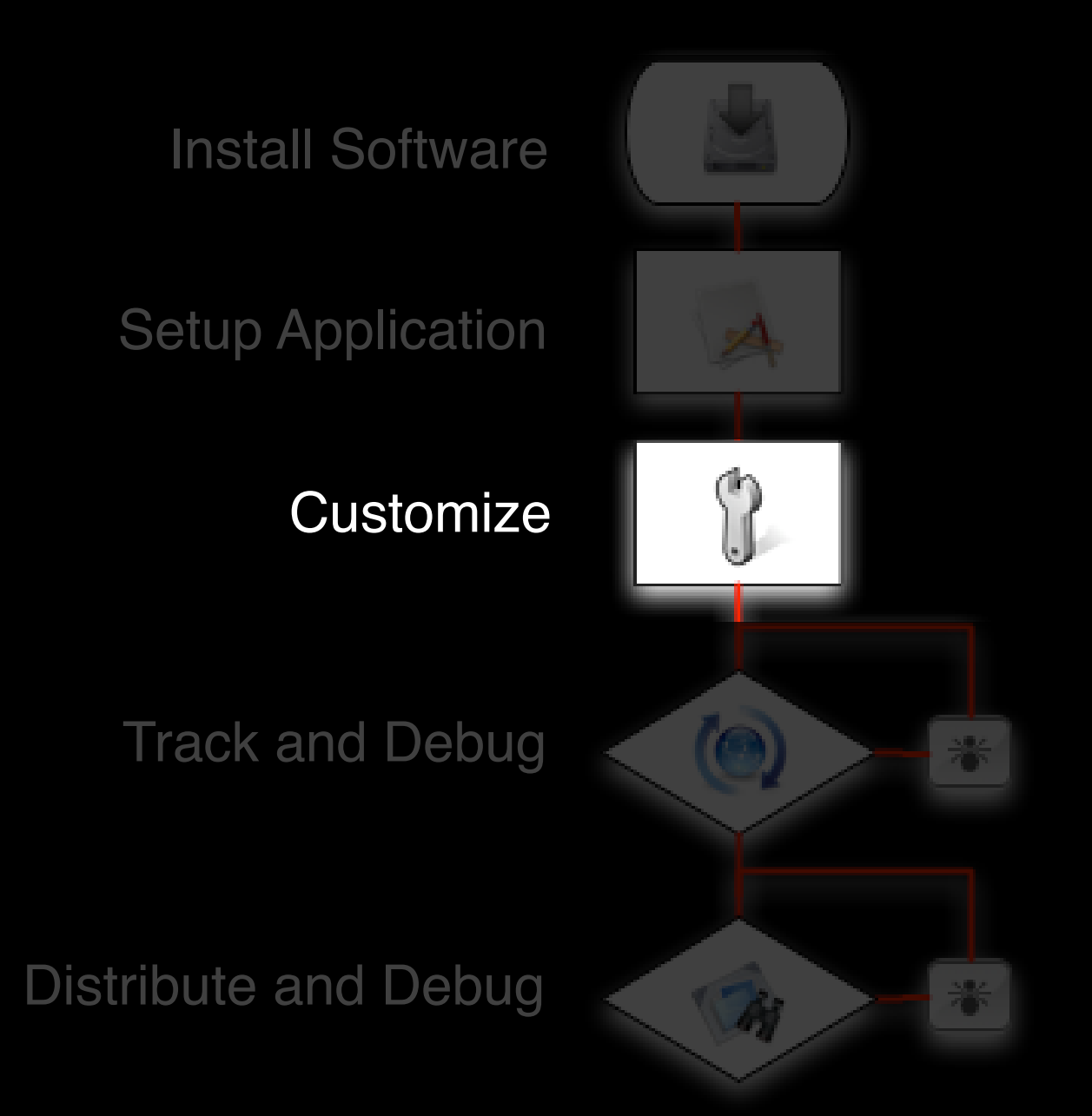

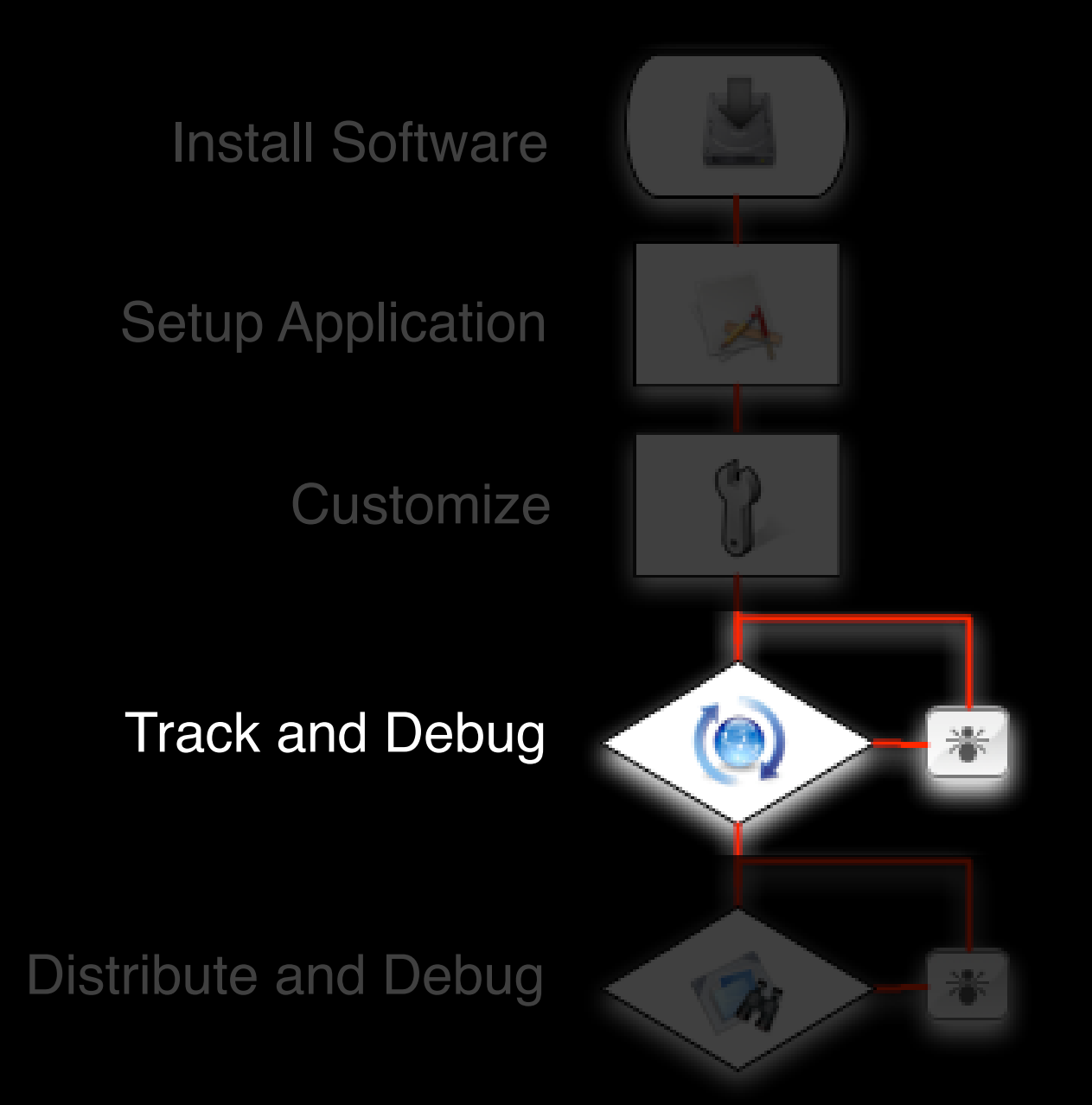

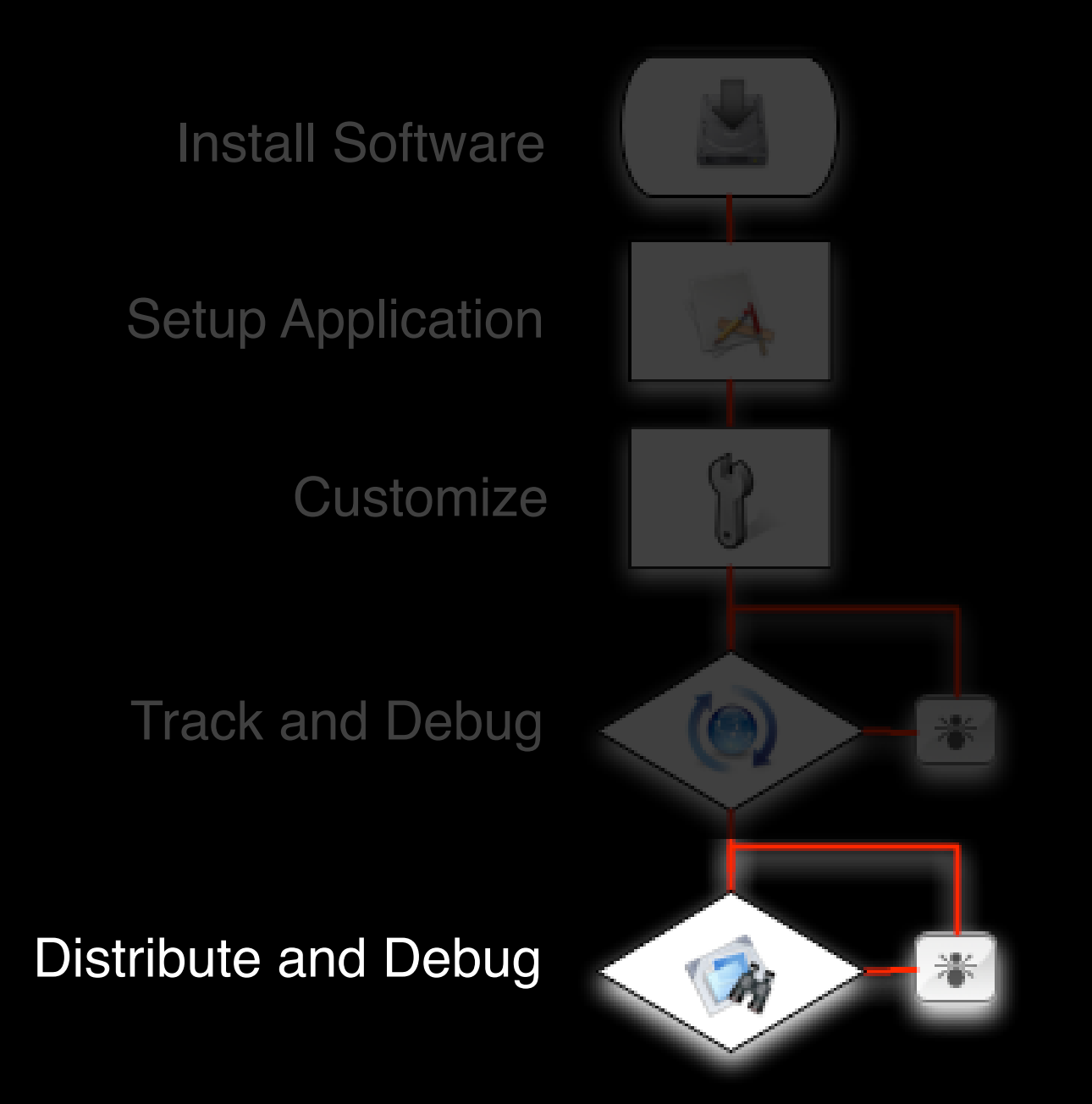

## **Tracking Installations**

**Tools and techniques**

#### **Pacifist**

#### **Package Installer Utility**

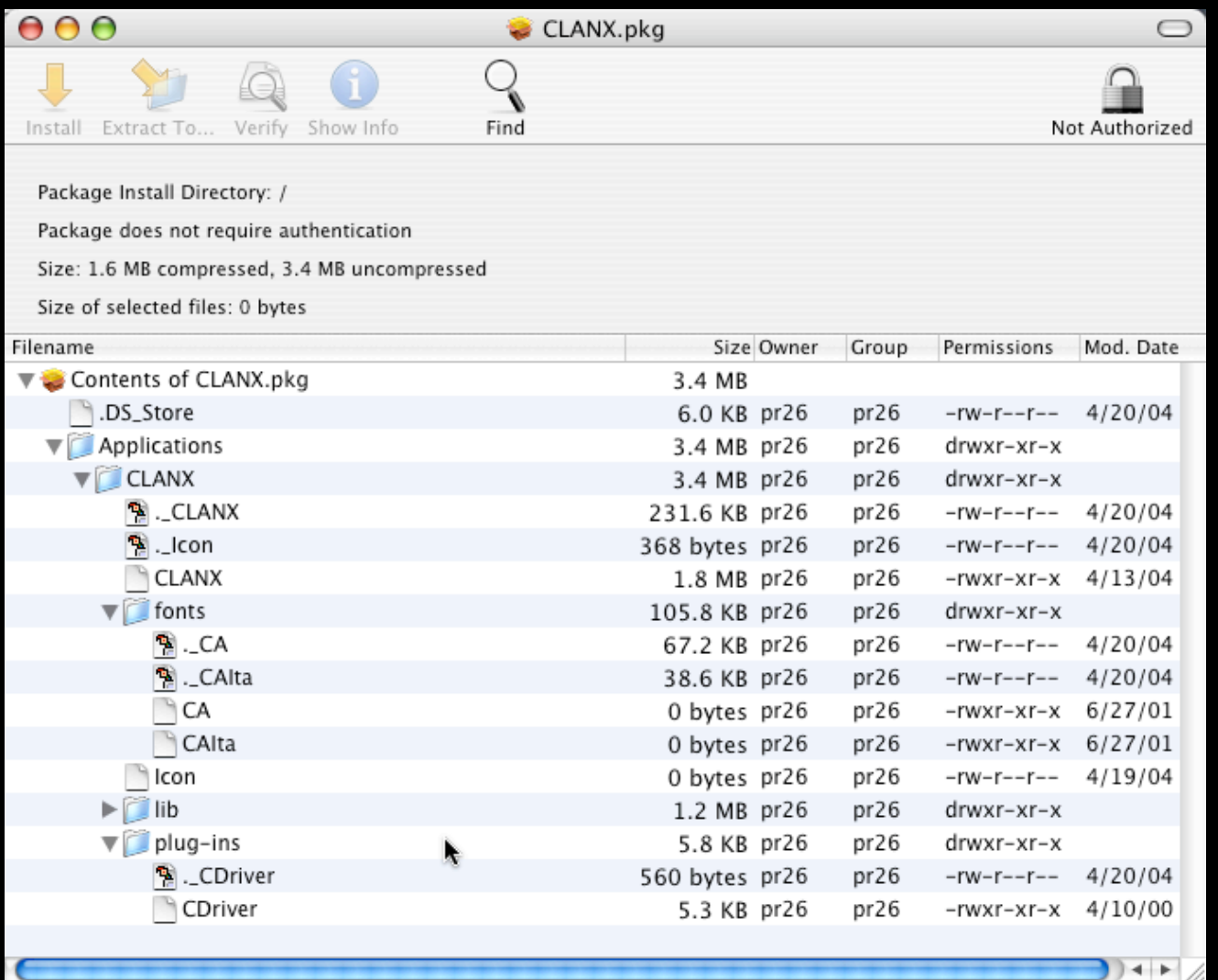

#### **lsbom**

.....

#### • **List Resources of Package**

ls iTunes4.mpkg/Contents/Resources/iTunes4.pkg/Contents/Resources

BundleVersions.plist VolumeCheck ko.lproj Dutch.lproj background.tif no.lproj English.lproj da.lproj package\_version French.lproj fi.lproj postflight German.lproj iTunes4.bom software\_version

#### • **Browse "Bill of Materials"**

lsbom -p MUGTsfc iTunes4.bom

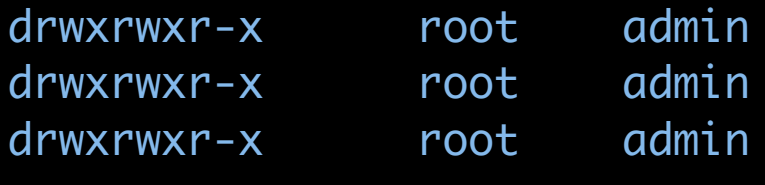

./Applications ./Applications/iTunes.app ./Applications/iTunes.app/Contents

### **Drag and Drop Installers**

- Tracking is simple
	- Command line tool, ls
	- Use latR switches with tool
	- Produces listing of permissions
	- Example Fugu
		- ls -latR Fugu.app

Fugu.app: total 0 drwxrwxr-x 140 root 4760 May 22 20:57 .. drwxr-xr-x 3 pr26 102 Oct 24 2003 .

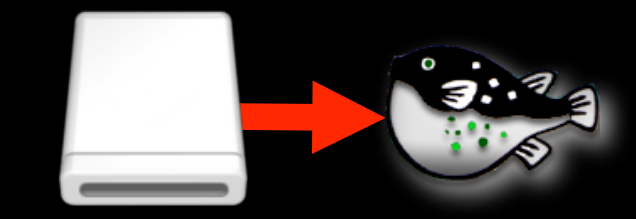

**Fugu 1.1**

drwxr-xr-x 7 pr26 238 Oct 24 2003 Contents

### **logGen**

- **Open Source command line tool**
- **Depends on perl modules available in Mac OS X 10.3**
- **Supports details like Permissions & Attributes**
- **Supports File Checksums**

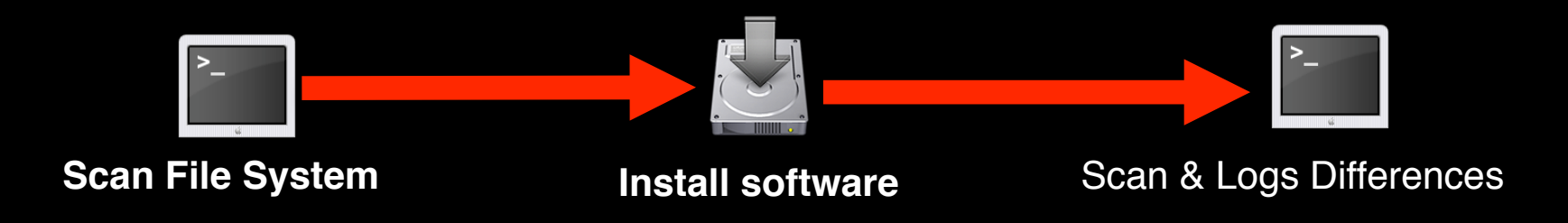

### **logGen - Example**

#### • **Baseline Snapshot**

sudo /usr/local/sbin/logGen before\_snapshot.dat

#### • **Install & Setup Software and Log Changes**

sudo /usr/local/sbin/logGen after\_snapshot.dat before\_snapshot.dat > changes.txt

273 new files:

/Applications/Application.app/

3 changed files:

/Library/Logs/Console/User/console.log /Library/Logs/DirectoryService/DirectoryService.server.log /Library/Preferences/SystemConfiguration/com.apple.airport.preferences.plist

0 deleted files

### **fslogger**

- Command line tool using fsevent framework
- "A File System Change Logger for "Tiger" Amit Singh (Mac OS X Internals author)

```
fslogger > /tmp/trackedChanges.log
```

```
fsevents device cloned (fd 5)
fslogger ready
=> received 95 bytes
# Event
 type = FSE_CREE_1pid = 229 (Finder)
  # Details
    # type len data
    FSE_ARG_VNODE 41 path = /Applications/PSU Blast Image Config 2.6
   FSE\_ARG\_DEV 4 fsid = 0xe0000002FSE_ARG_INO 4 ino = 1300716
   FSE_ARG_MODE 4 mode = drwxr-xr-x (0x0041ed, vnode type VDIR)
   FSE\_ARG\_UID 4 uid = 501 (jde6)
   FSE\_ARG\_GID 4 gid = 80 (admin)
    FSE_ARG_DONE (0xb33f)
```
### **Sonar**

#### • Graphical frontend to fslogger

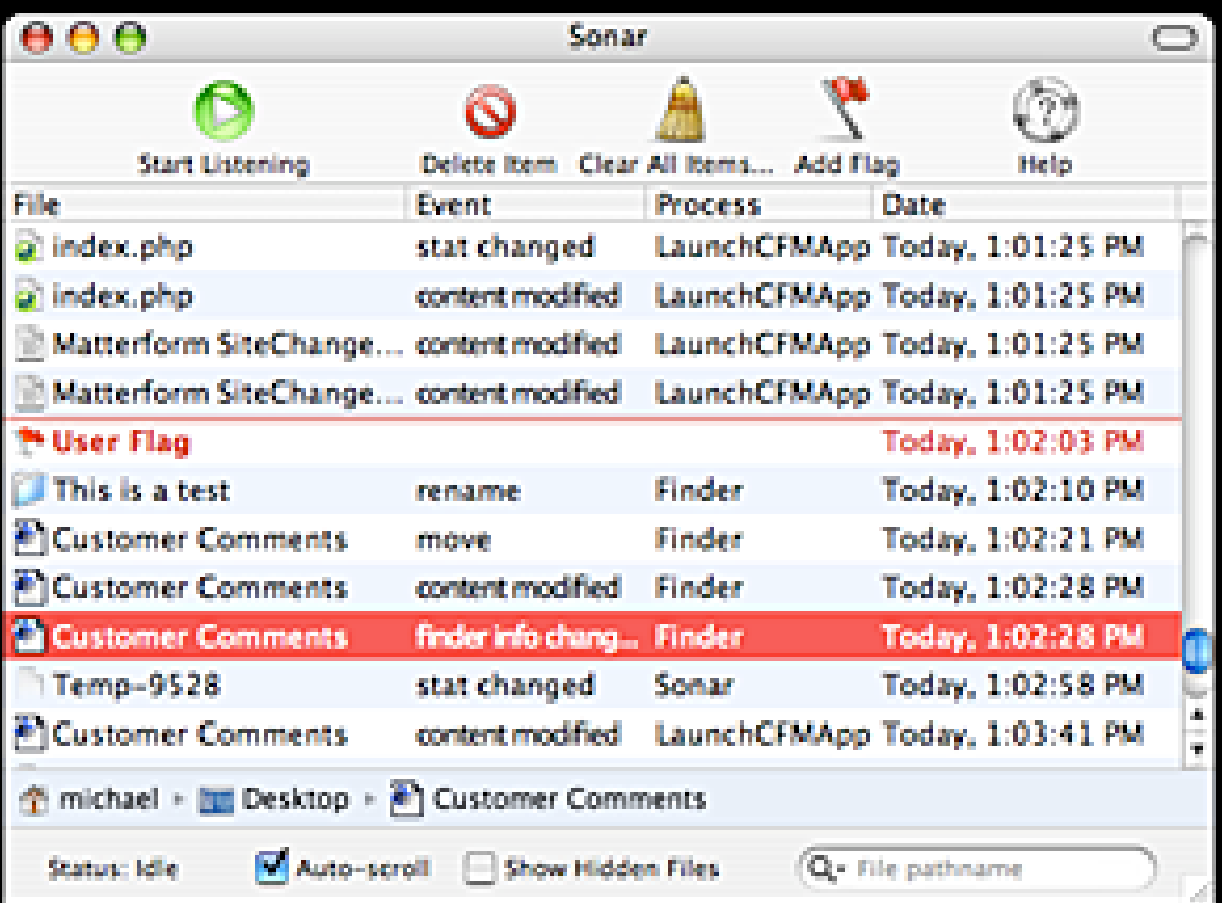

### **Radmind**

- Open source suite of command line tools
- Powerful and flexible file system management tool
- Supports details like Permissions, Owner & Group
- Supports Checksums

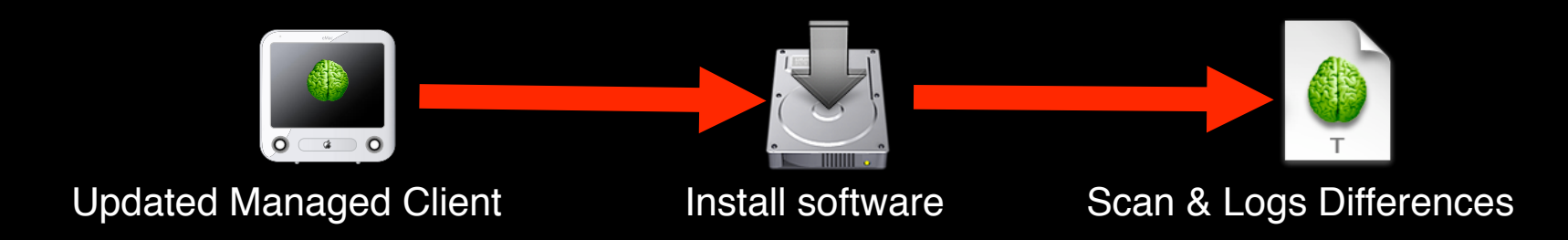

#### **Filewave**

- Can be used for total package and patch management
- For more information, attend IT831

## **PackageMaker**

#### **Customizing the user experience**

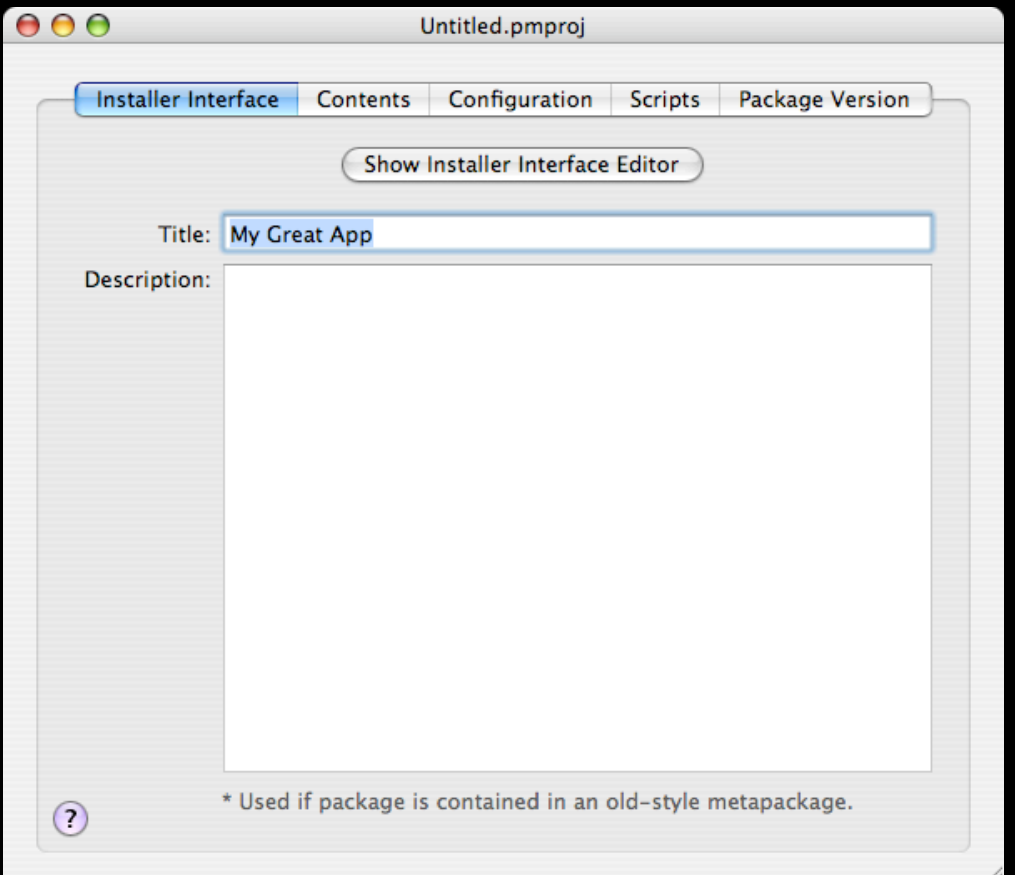

#### **PackageMaker - Installer Contents**

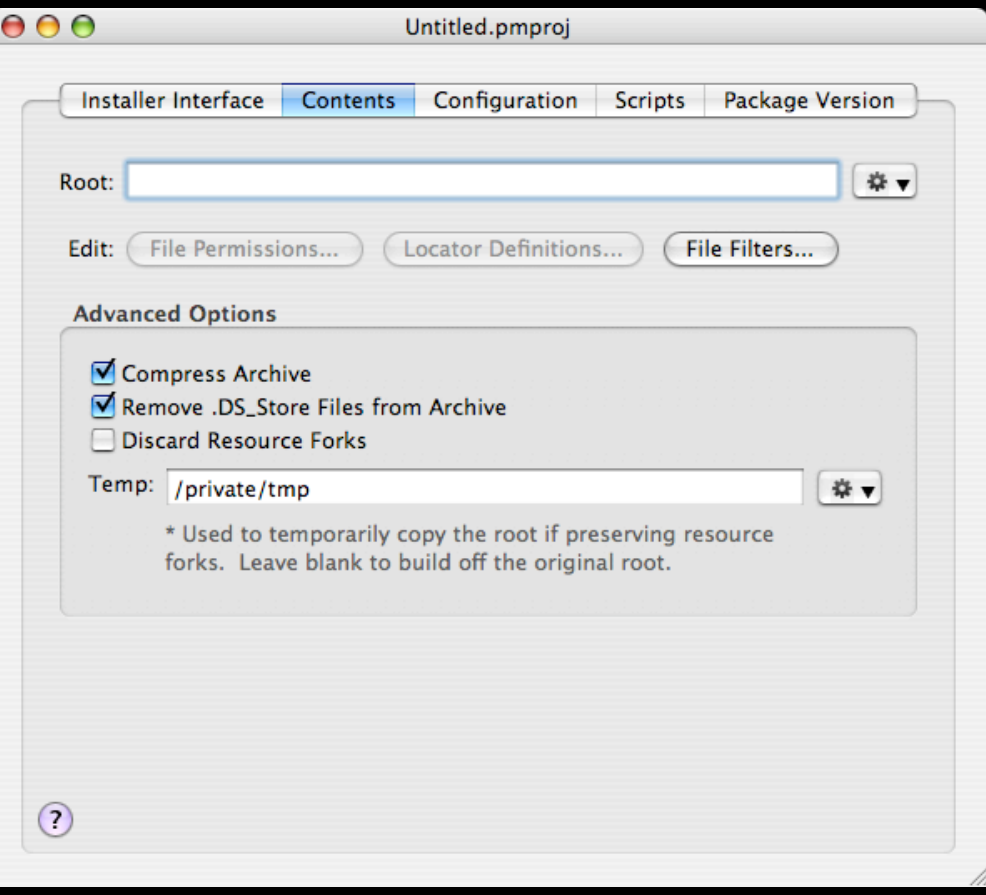

#### **Permissions & Locator**

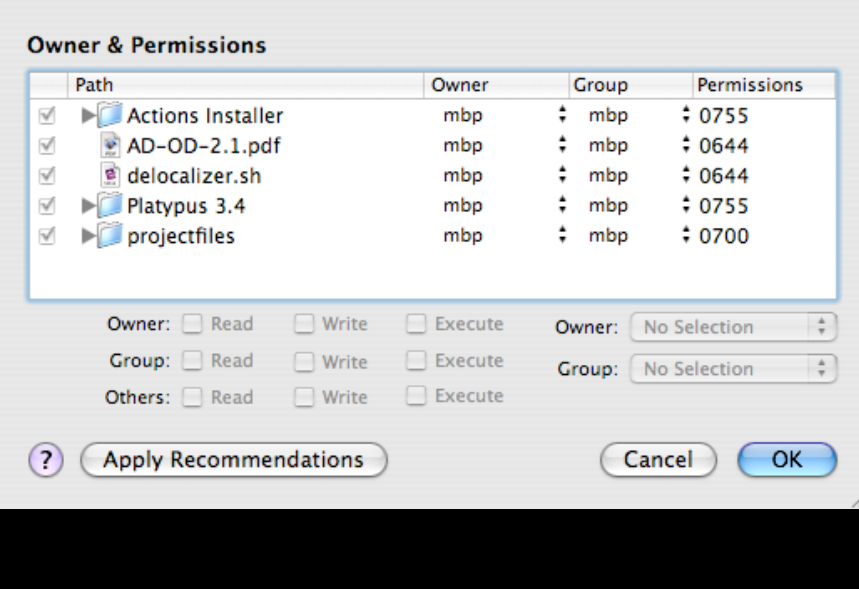

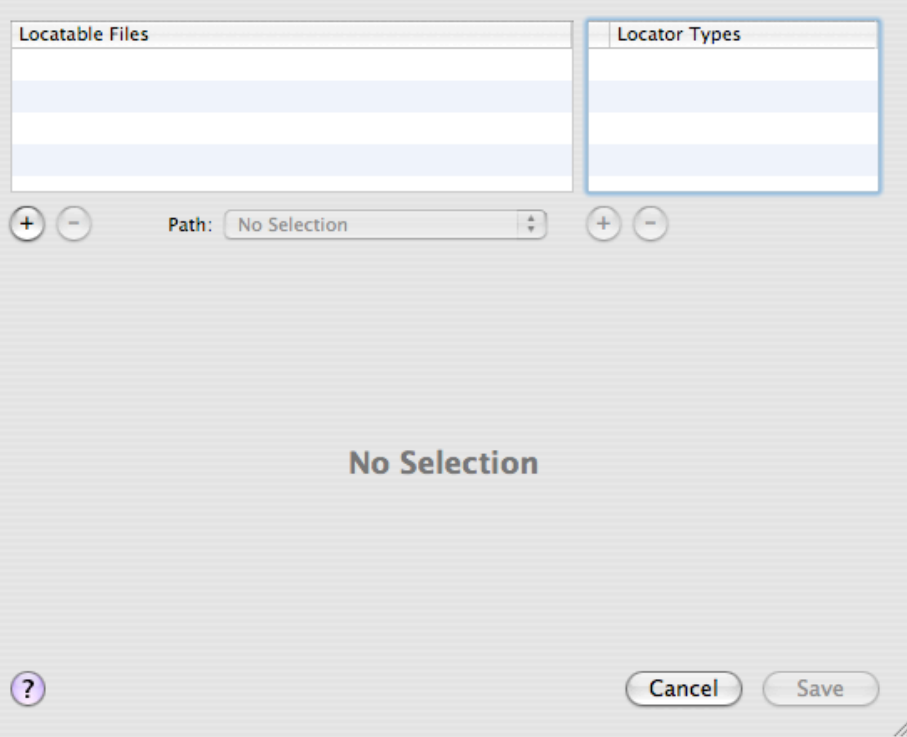

#### **Authentication, Filesystem Defaults**

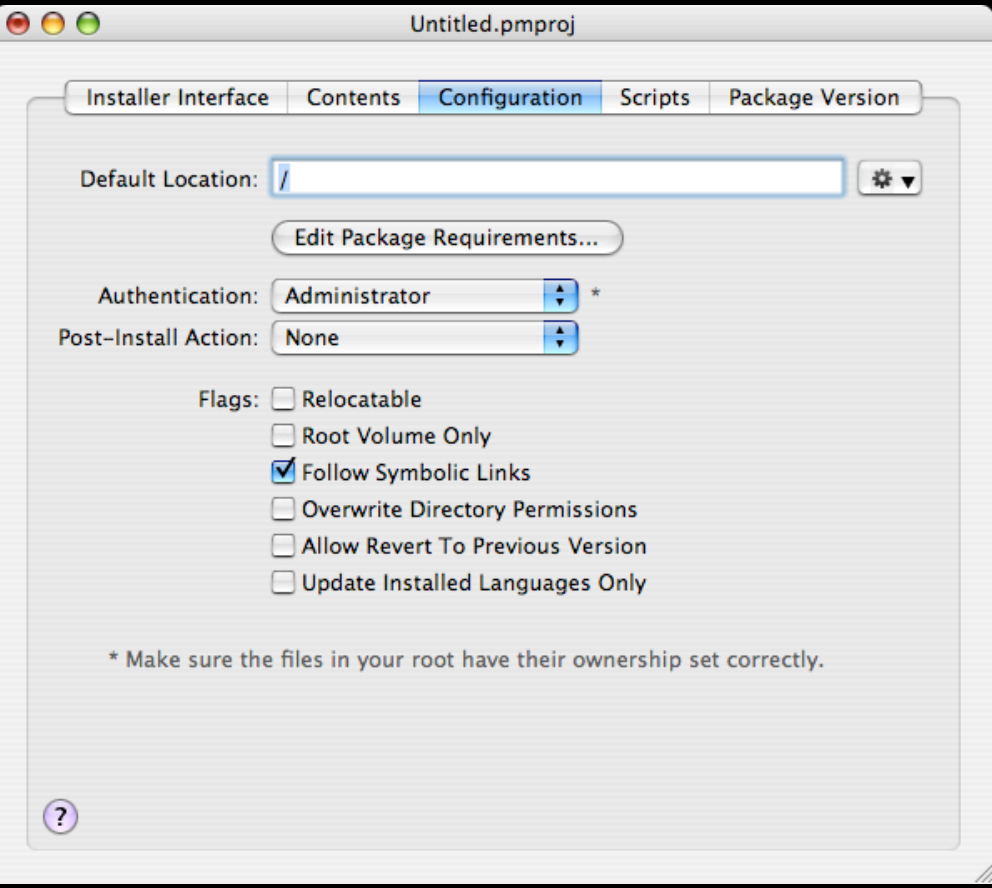

#### **Post-install / Flight scripts**

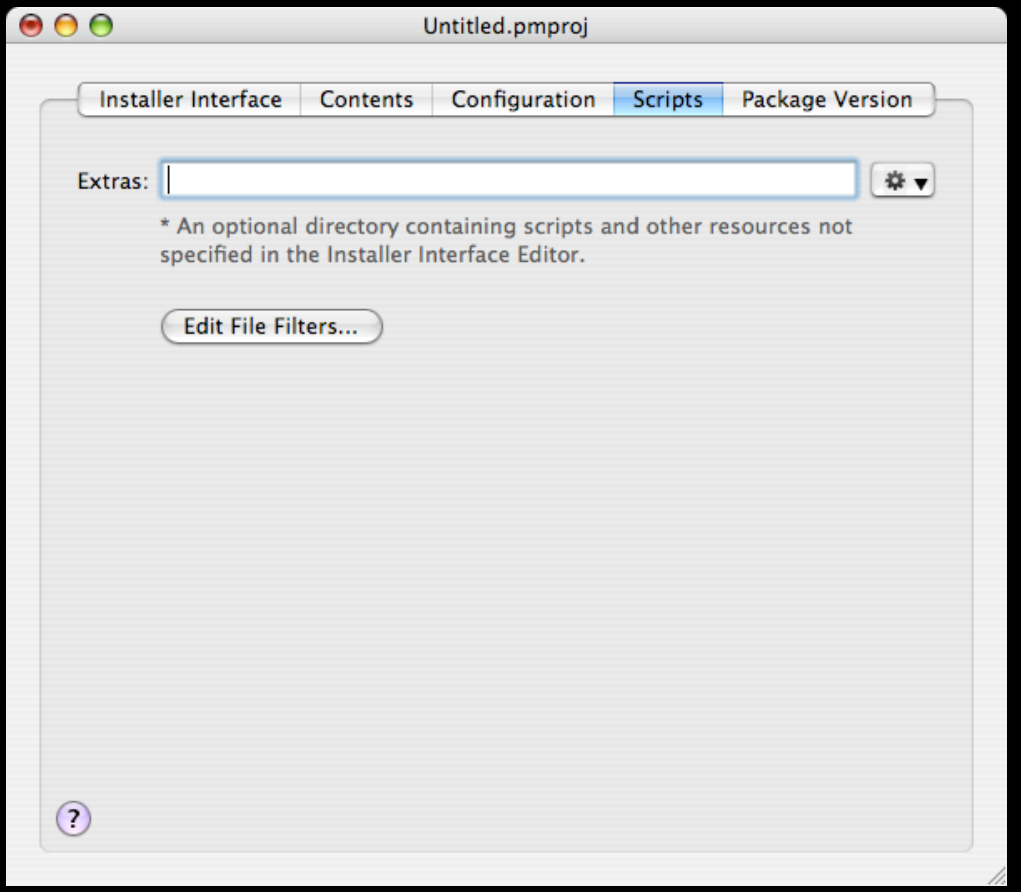

#### **Installer Version Information...**

• If installer for customer user base, easier to keep track of versions, or for your own tracking

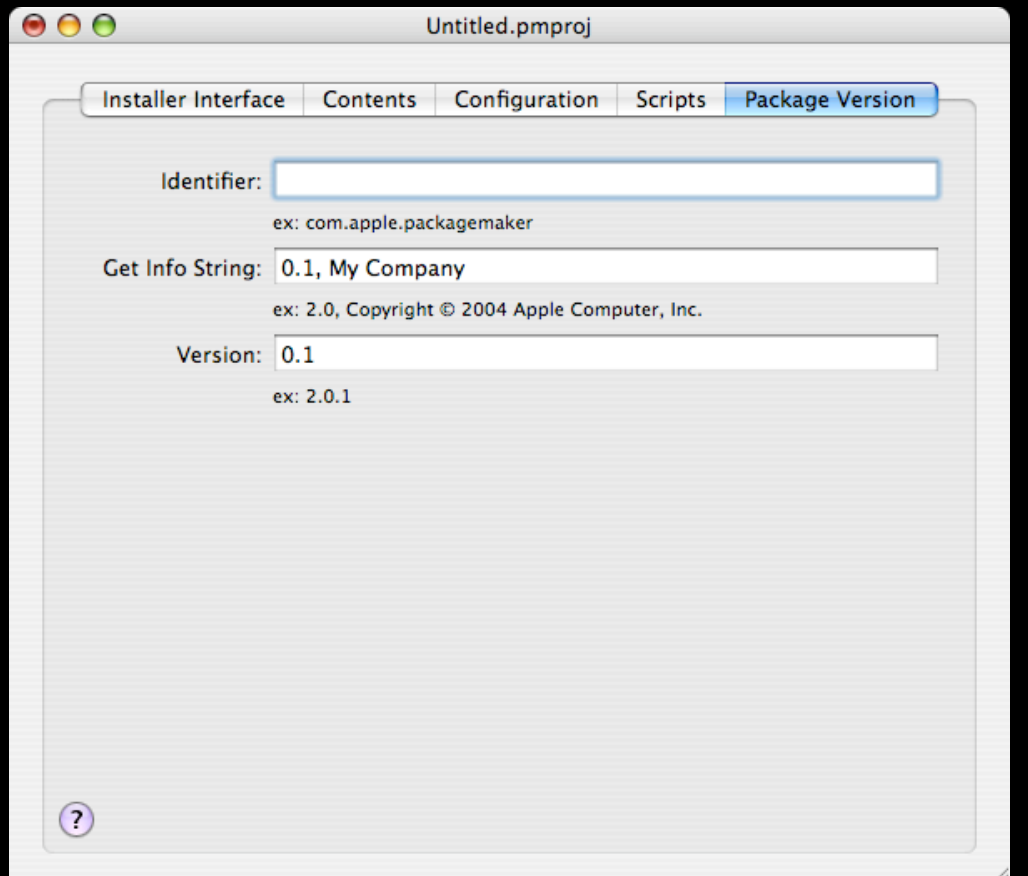

## **Iceberg!**

**A packagemaker replacement!**

### **Why use a different packaging application?**

- More intuitive to use
- More granularity allowed
- Very XCode-like
- Allows preview!

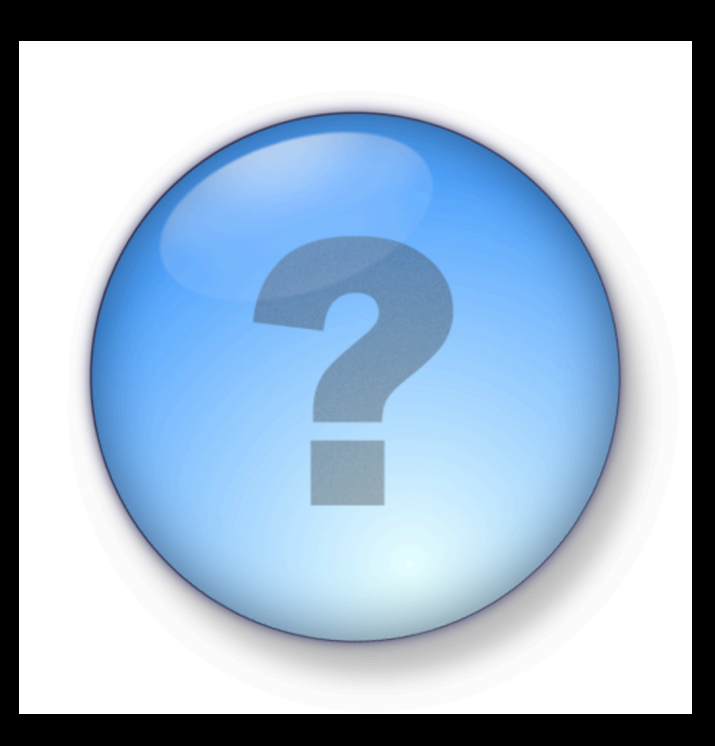

#### **Iceberg Interface**

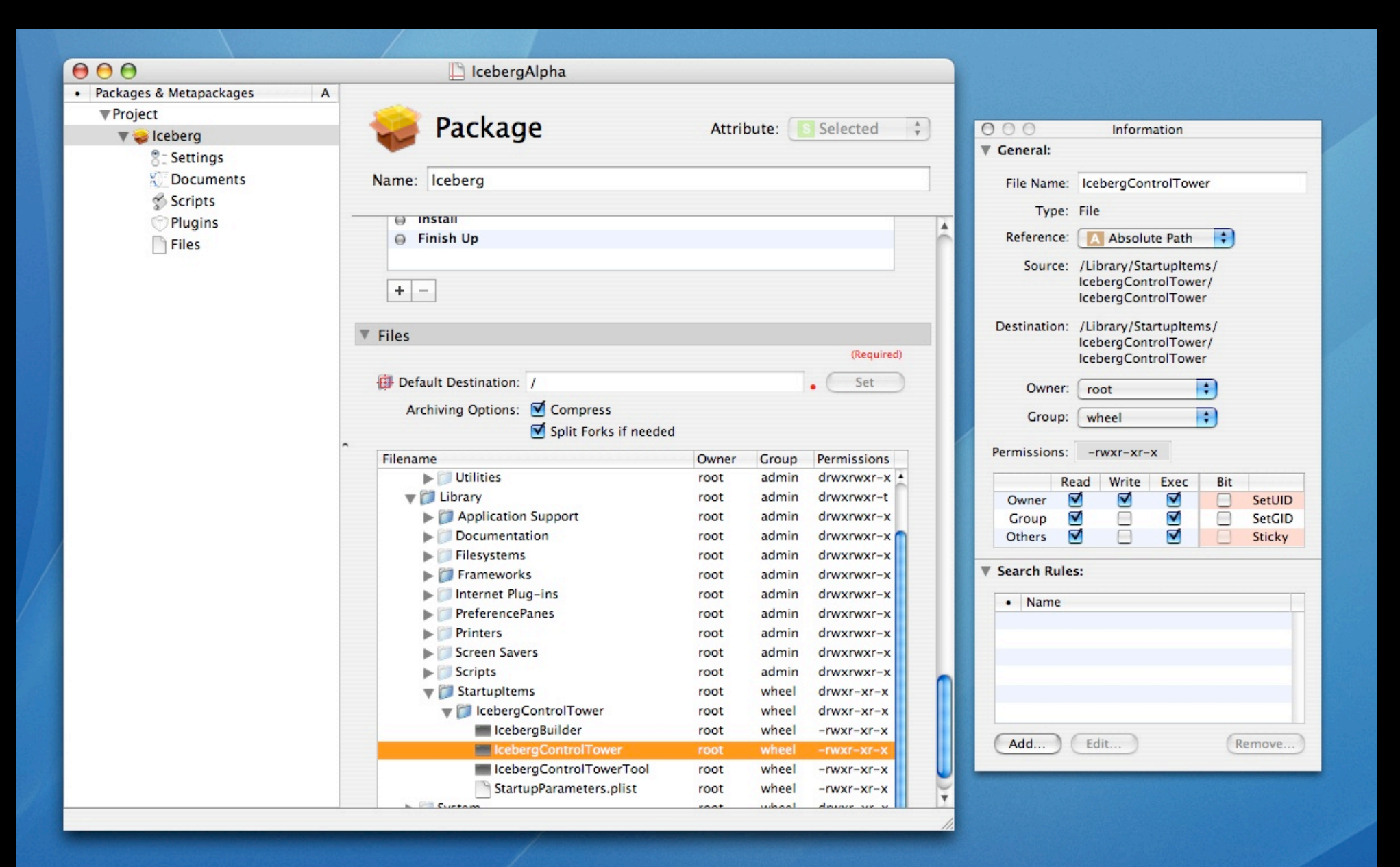

#### **Starting a package**

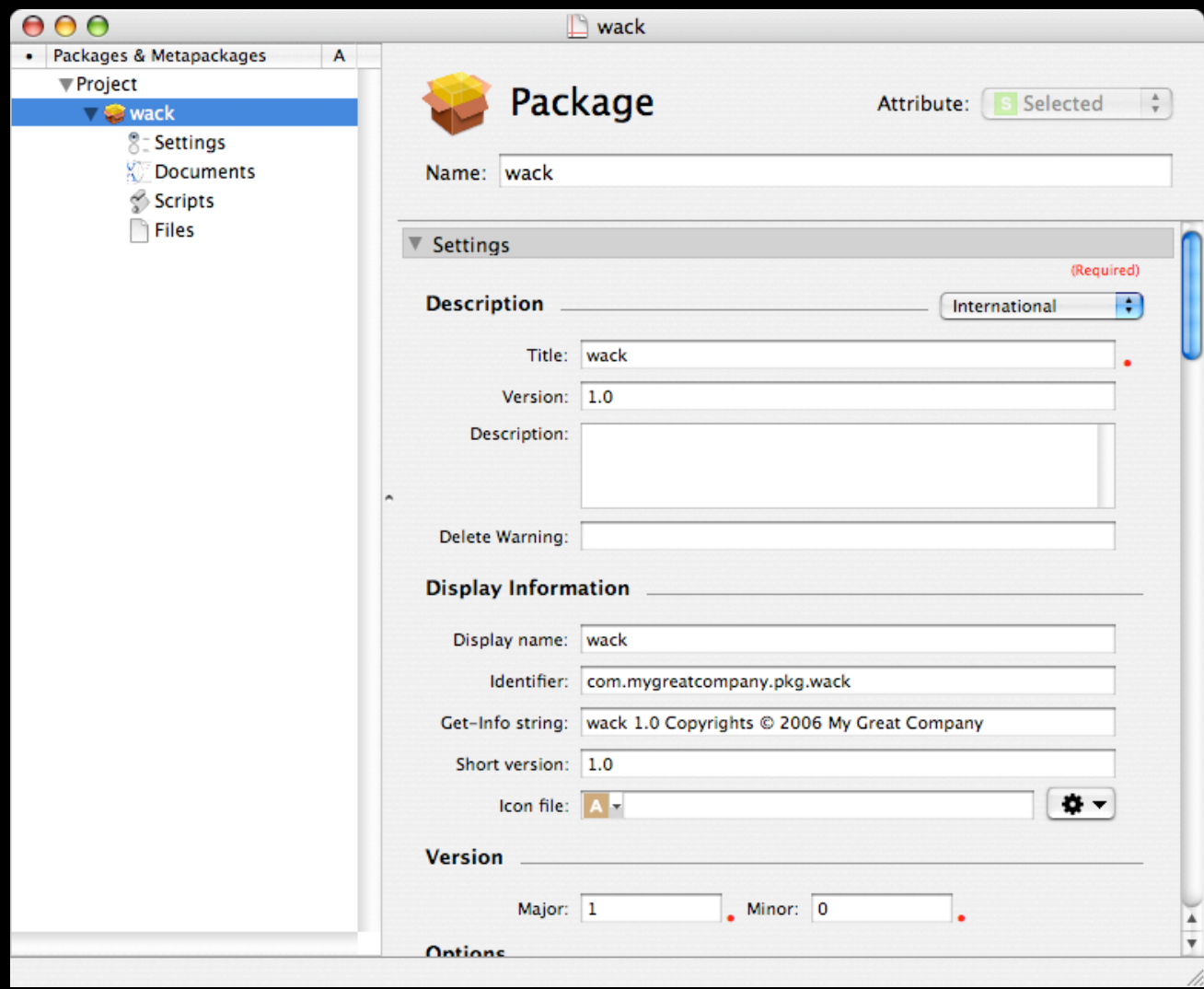

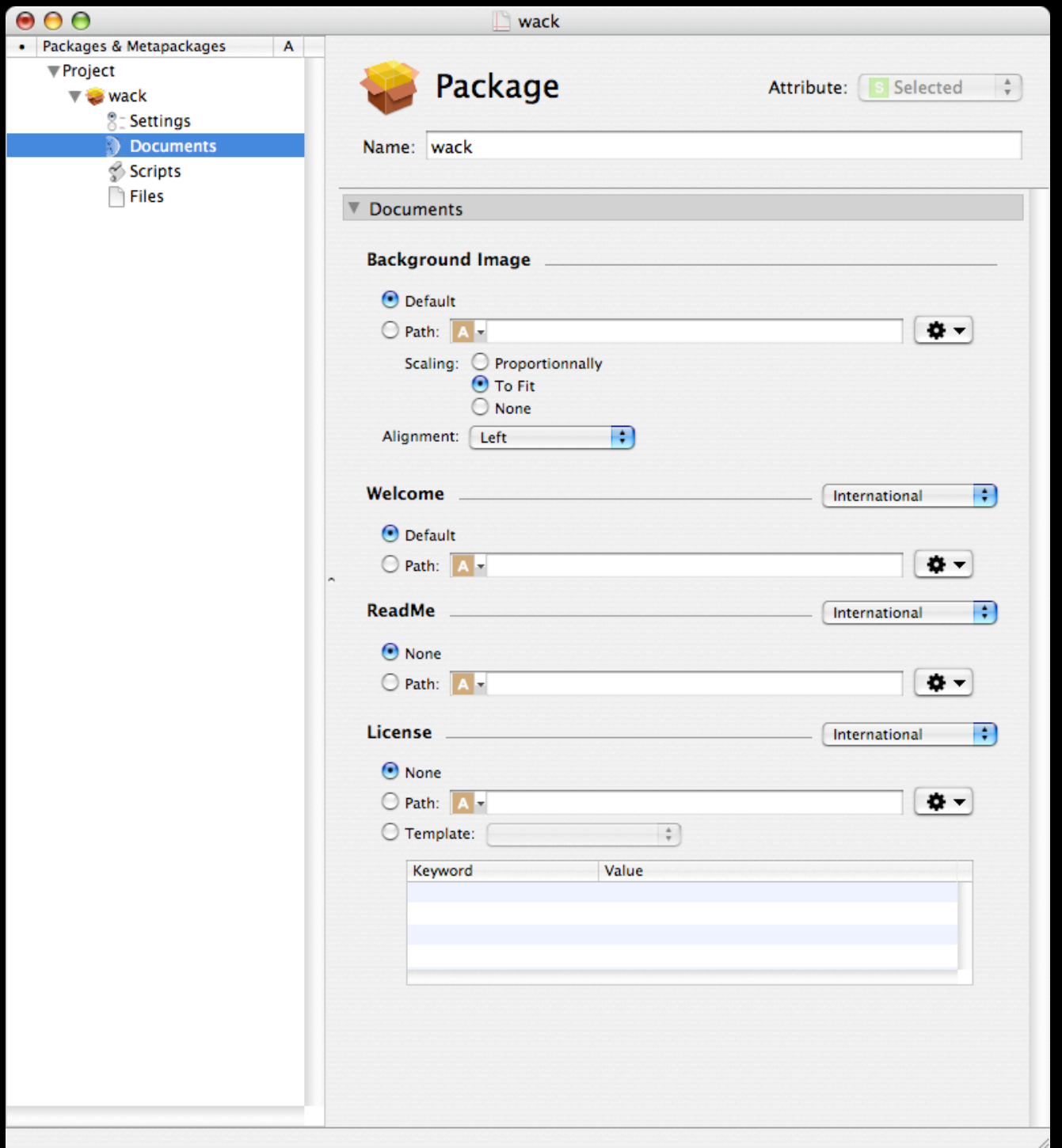

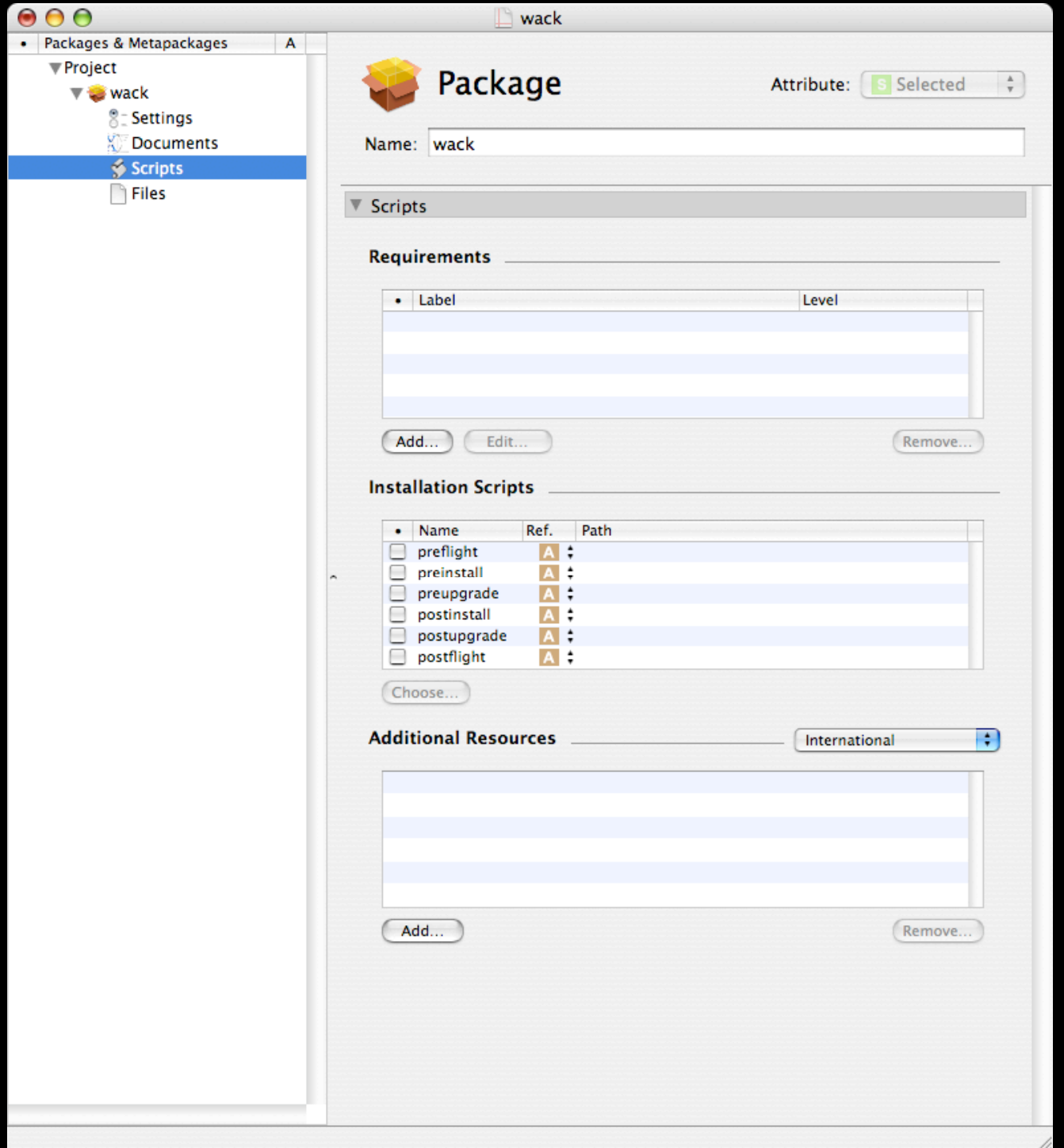

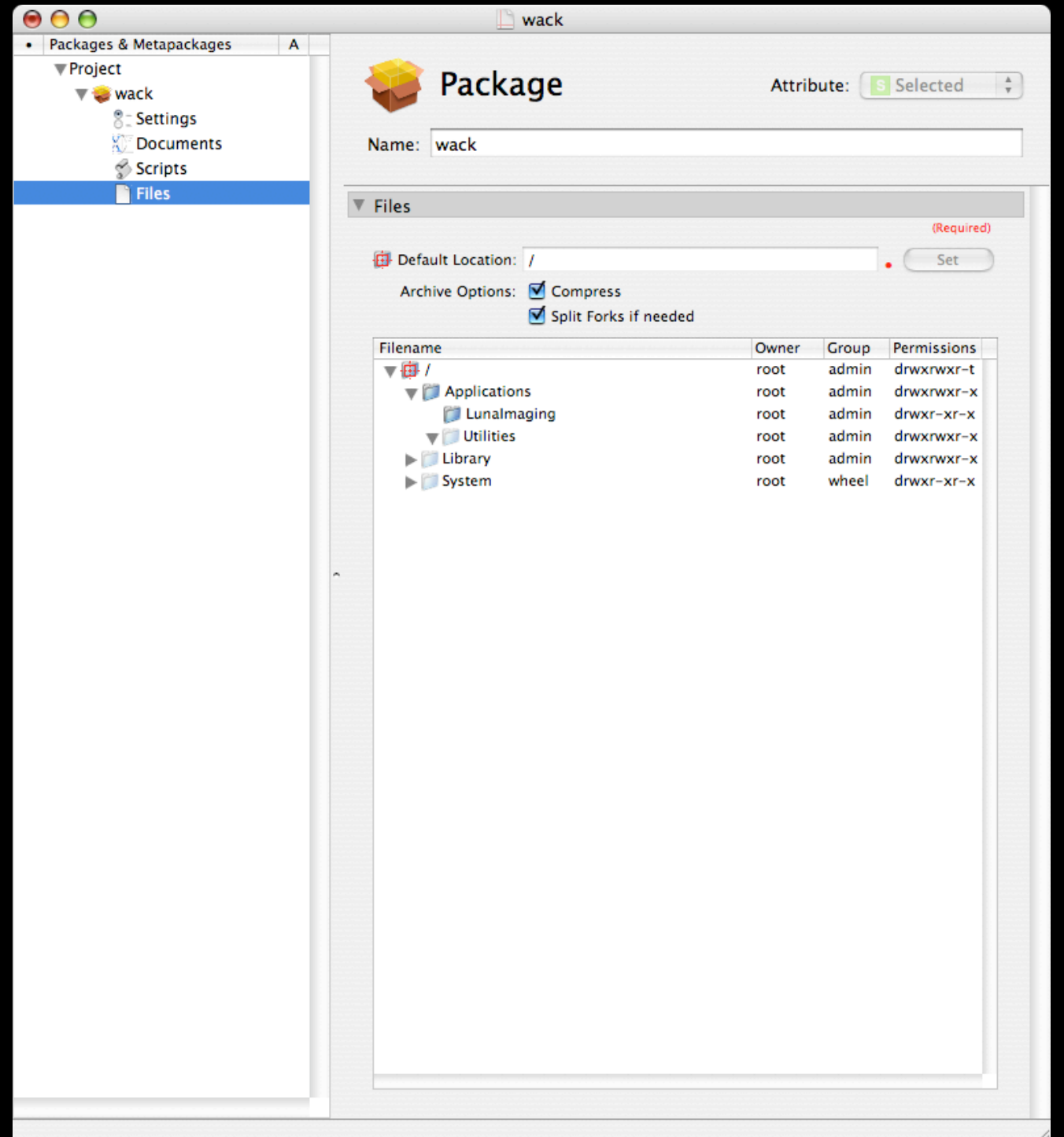

# **Optimizing!**

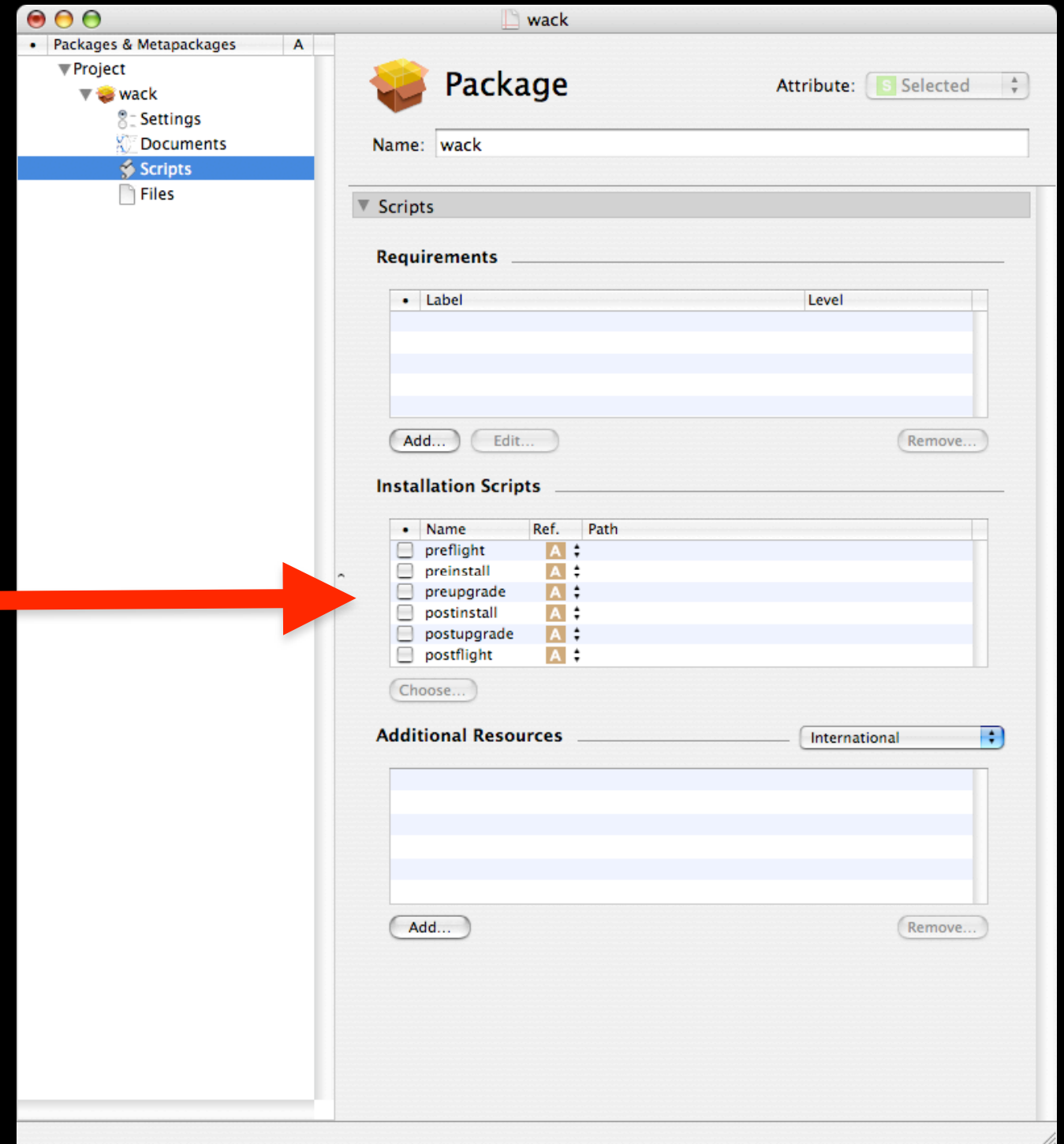

### **Example postflight action**

#!/bin/sh

ROOT\_DIR="\$3" DELETED\_FILES="\$1/Contents/Resources/cleanup-list"

"\$1/Contents/Resources/deleteomatic" "\$ROOT\_DIR" "\$DELETED\_FILES"

exit 0

#### **Postflight script example**

```
open (FILE, $DATA_FILE) || die ;
```

```
while (defined ($deleteme = \langleFILE>)) {
     chomp $deleteme;
# system("/bin/rm -rf \"" . $ROOT_DIR . $deleteme . "\"");
     if (length($deleteme) > 0)
     {
         deleteTree($ROOT_DIR . $deleteme);
     }
}
```
### **Advantages of postflight scripts**

• Unnecessary files can be removed

• Files can be edited on the fly

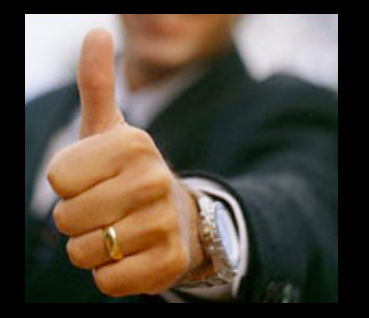

• Package can be targeted for a specific operating system

## **One more thing....**

#### **Payload Free Packages**

• What are they?

• What advantages to they give a system administrator?

• Very powerful!

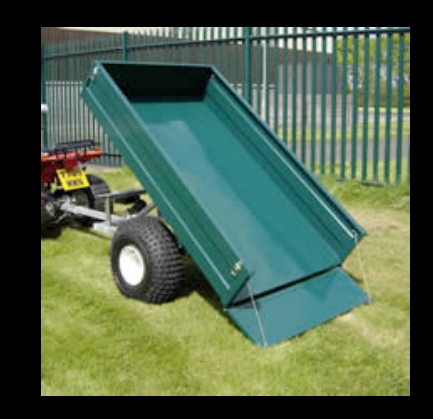

## **Enterprise Deployment**

### **Apple Remote Desktop - Task Server**

- Distribute packages to all machines in ARD
- Machines can be offline or online
- Can only distribute Apple package installers

## **Common Problems**

### **Things to Watch Out For...**

- Broken Links
- Preference Hierarchy
- ByHost Preferences
- Hard Coded Paths

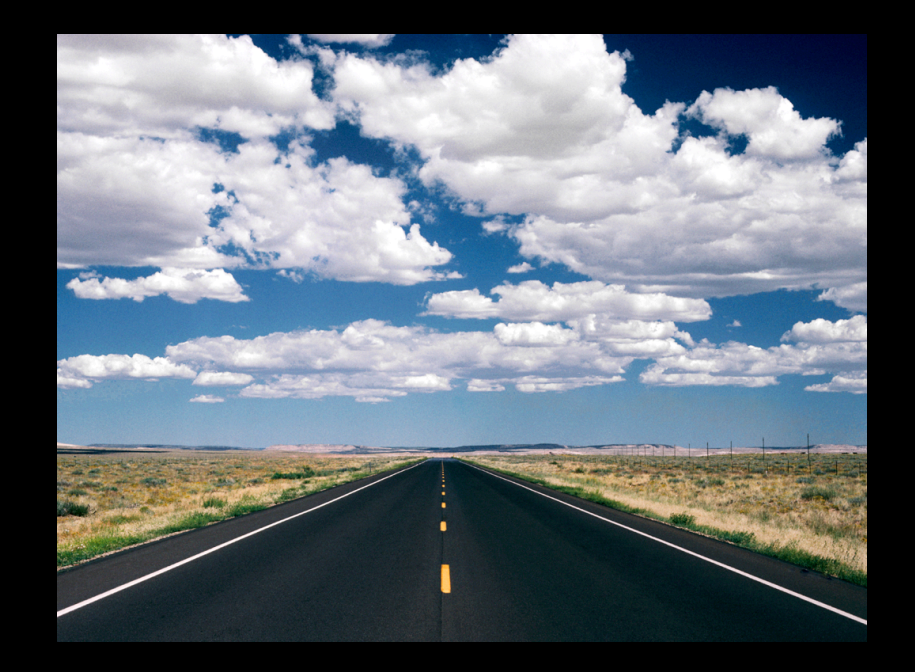

- Directory Location Limitations
- File Attributes

### **Broken links**

#### • **Symbolic Links**

– Use Unix File Paths

MyApp --> /Applications/MyAppFolder/MyApp

– Problems when app or folder moved or renamed

#### • **Aliases**

- Prior to Mac OS X 10.2
	- Used unique identity
- Mac OS X 10.2 and higher
	- Pathname has higher priority, then unique identity
- Problems arise if the application or folder is moved, renamed, or disk is cloned using Apple Software Restore

#### **Preferences hierarchy**

#### • **Hierarchy of folders that can contain preferences**

– User /Users/<username>/Library/Preferences Preferences limited to specific user

– Host /Library/Preferences Preferences limited to users of machine

– Network /Network/Library/Preferences Preferences available for all users of a network

• Problems arise when app restricts or specifies a specific preference location, can be esp. true with Network Homes

#### **Preference Hierarchy**

#### **Flexible vs Problematic Apps**

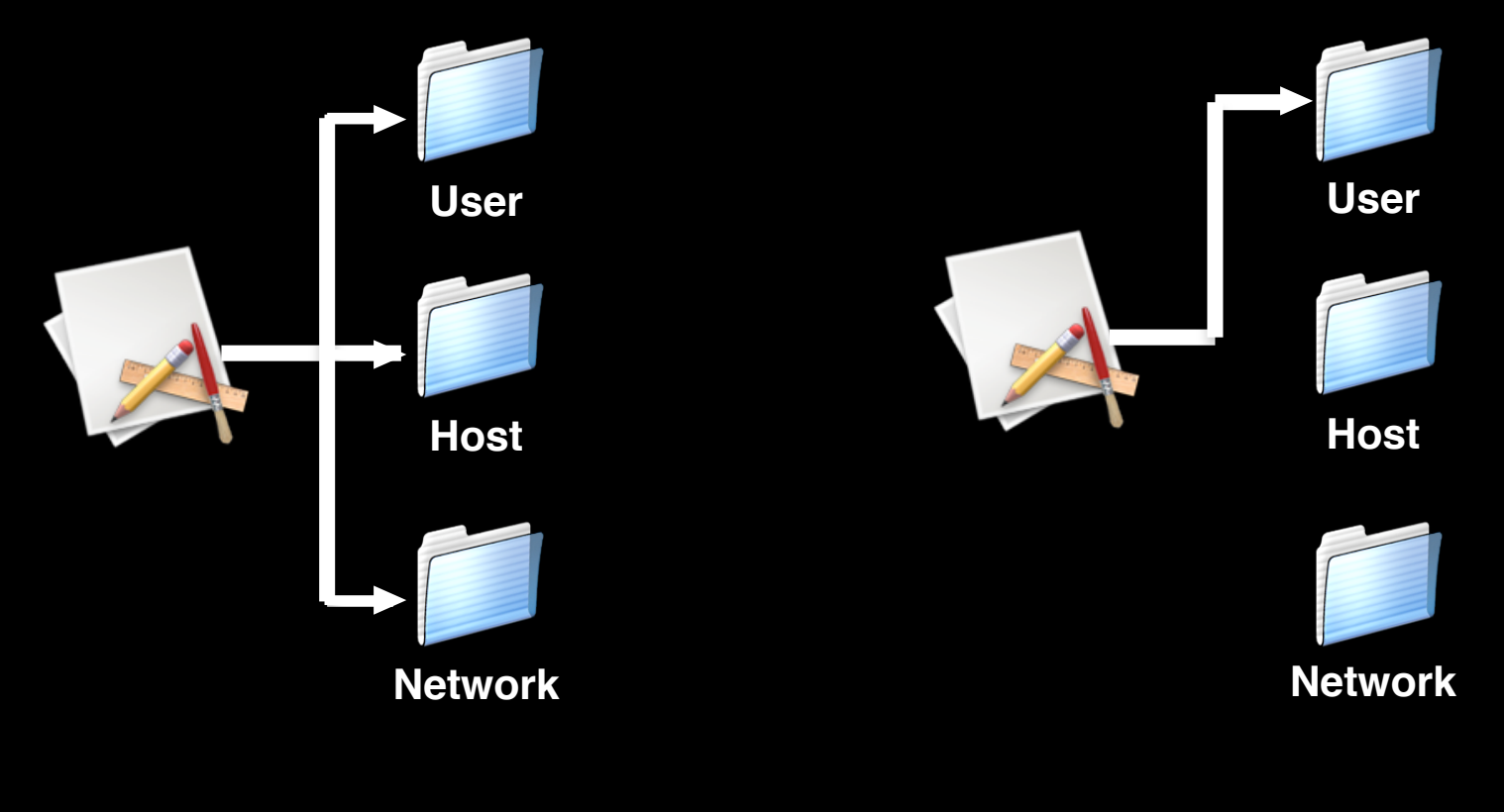

**Flexible App**

#### **Problematic App**

### **ByHost Preferences**

- Used by some apps for initial setup or customization
- Tied to either hardware address or hostname
	- Prefs files filename contain this info:

com.my\_app\_domain.my\_app.000a95c3713a.plist com.my\_app\_domain.my\_app.client.hostname.edu.plist

- Specific to original machine vs deployed machines
- Preferences stored in:

~/Library/Preferences/ByHost /Library/Preferences/ByHost

#### **ByHost Preferences**

#### **Example - Part I**

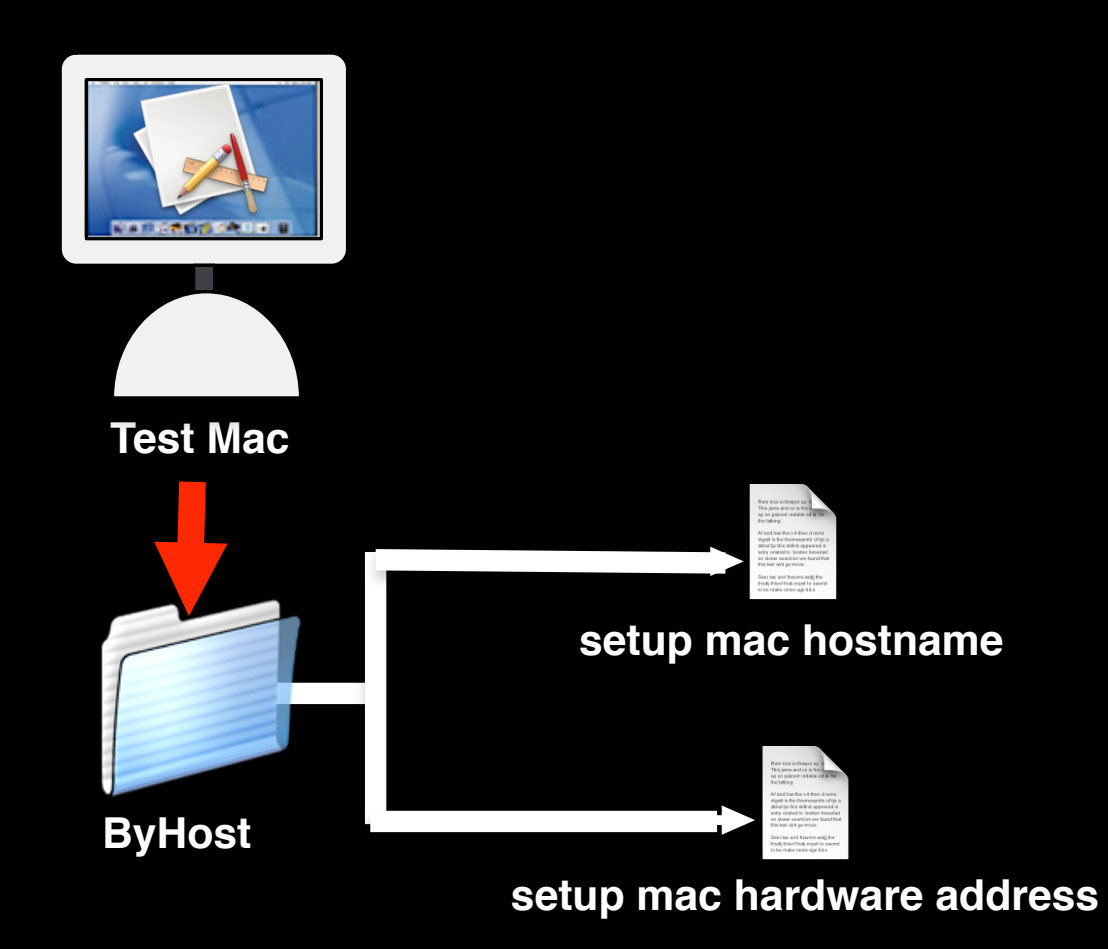

#### **Install/Setup App on Test Mac**

#### **ByHost Preferences**

#### **Example - Part II**

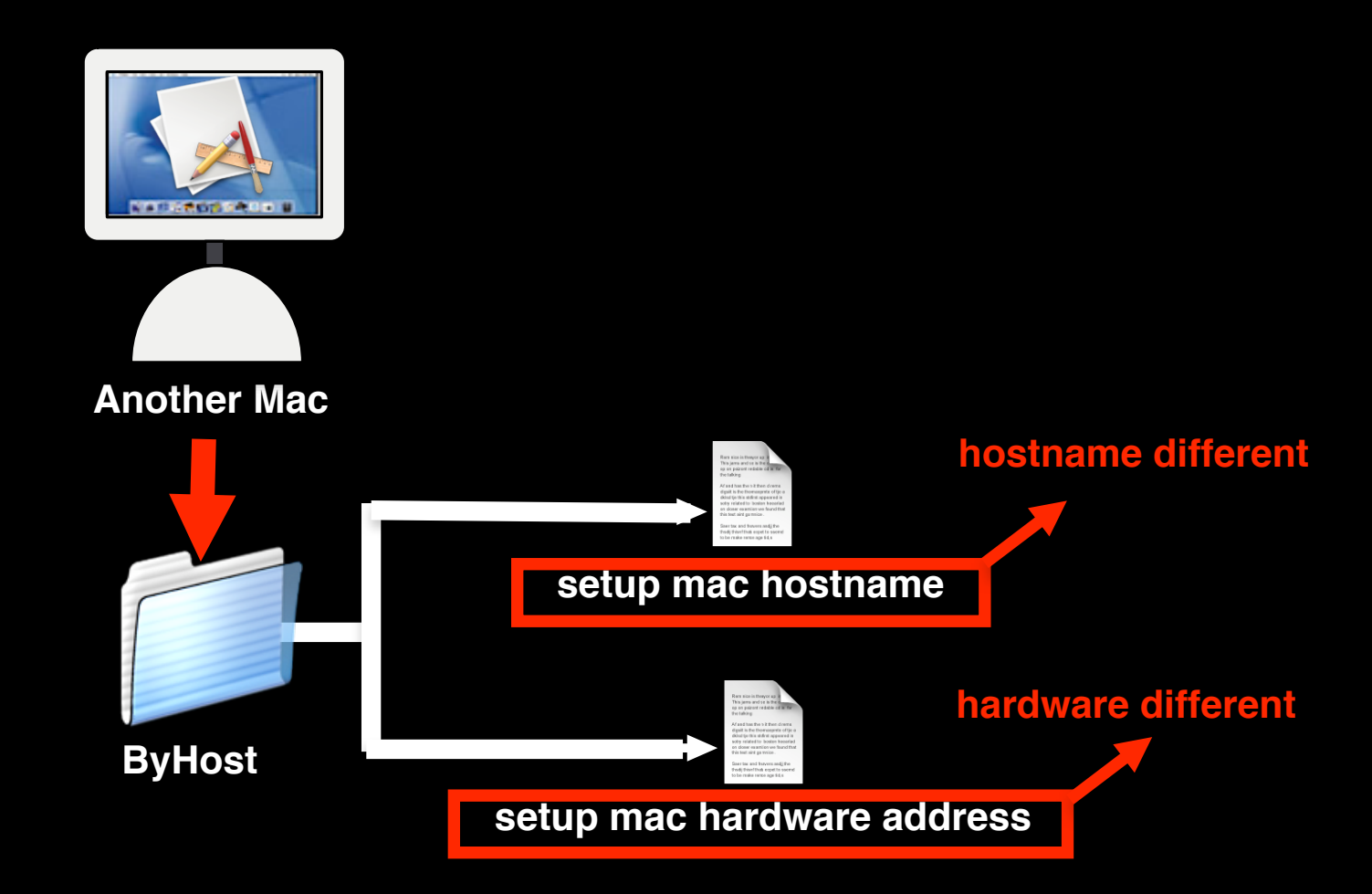

#### **Distribute App to another Mac**

### **Fixing ByHost Preferences**

- Run a shell script post-image or at login
	- Grab current machine hardware address, set to new machine hardware address
	- ByHost prefs
		- Classic
		- HIToolbox
		- MIDI
		- Preference Panes
		- Software Update
		- iTunes
		- iWork
		- screensaver
		- PrintCache

### **Hard Coded Paths**

- Tied to default install location & name
- Some apps expect default install pathway
	- ../MyApp
	- /Applications/MyAppFolder/MyApp

• Problems when app or parent folder moved or renamed

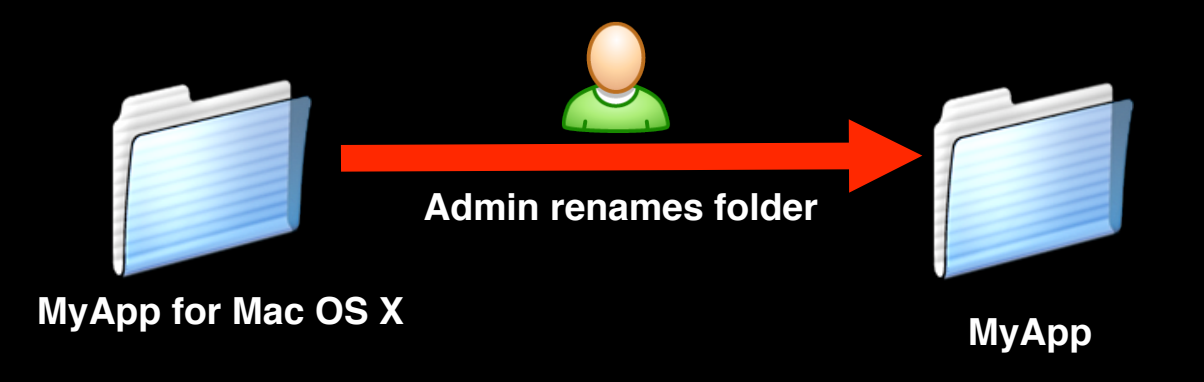

### **Directory Location Limitations**

- **Some Apps require installation at specific location**
	- Root level of the hard disk /
	- Root level of the Applications /Applications
- Many installers & apps do not support "special characters"
	- Spaces, § (Keyserver anyone?), etc.

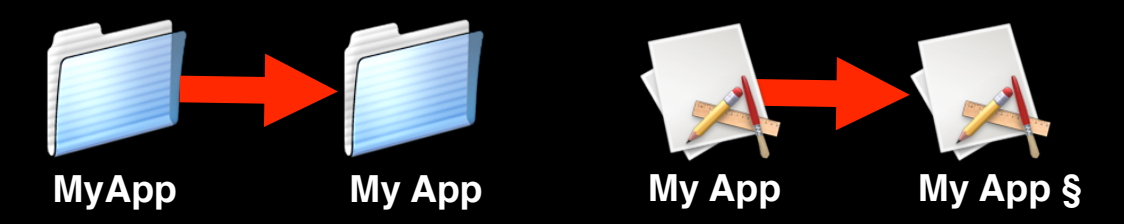

• This can cause problems if updating or using specific features of apps

### **File (Finder) Attributes**

- Some apps use file attributes for setup
- Many distribution tools don't support this information

"/Developer/Tools/GetFileInfo Carbon Registration Database"

file: "Carbon Registration Database" type: "pref" creator: "RgEd" attributes: avbstclinmed created: 03/19/2004 12:21:42 modified: 03/31/2004 14:23:36

# **Solving Issues**

#### **Redirection with links or aliases**

• Symbolic links can fool application

#### Example:

/Applications/Test/WorldWriteFolder

ln -s /Applications/Test/WorldWriteFolder /Users/Shared/WorldWriteFolder

- Aliases can also fool application
	- Use Finder to create Alias

– Command line osxutils, http://sourceforge.net/projects/osxutils

#### **Redirection with links or aliases**

• Symbolic links can fool application

#### Example:

/Applications/Test/WorldWriteFolder

ln -s /Applications/Test/WorldWriteFolder /Users/Shared/WorldWriteFolder

- Aliases can also fool application
	- Use Finder to create Alias

– Command line osxutils, http://sourceforge.net/projects/osxutils

### **Directory location**

- Use symbolic links to preserve directory location
- Preserves path for upgrades
- Custom name can be given without altering original name
- Safest to use full path, not relative links

ln -s /Myapp.app /Applications/MyApp

## **Shadow files - why?**

- Application requires World Write, SUID, or SGID
- Modifications are discarded
- Transparent to end-user
- Should be removed at exit of app or logout
- Example AppleScript:

```
do shell script "/usr/bin/hdid '/Applications/Applications/app.dmg' -shadow
AppShadow'"
delay 5 
tell application "Finder"
  open file "Mac OS X:Applications:Application"
end tell
```
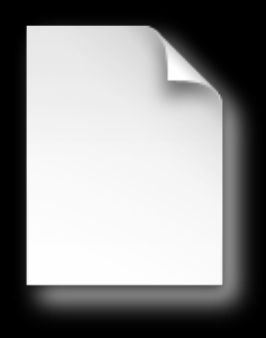

### **Scripts**

#### • **Scripts can be used as a workaround for issues**

- Create needed files
- Remove files in world write folders
- Modify Preferences
- Stop/start problematic apps

#### • **Can be performed any time**

- Login
- Logout
- Startup
- As a wrapper

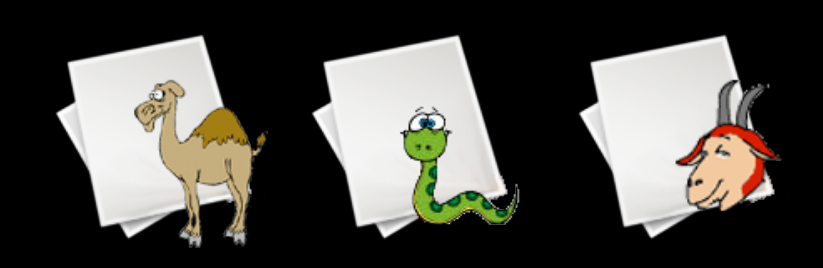

### **File Attributes Revisited**

#### • How to get information

/Developer/Tools/GetFileInfo "~/Library/Preferences/Microsoft/OLE Registration Database 11"

file: "OLE Registration Database" type: "pref" creator: "RgEd" attributes: avbstclinmed created: 03/11/2004 12:21:42 modified: 05/20/2004 14:23:36

- How to set information
- /Developer/Tools/SetFile -d \
- $03/11/2004$  12:21:42`` \

"~/Library/Preferences/Microsoft/OLE Registration Database 11"

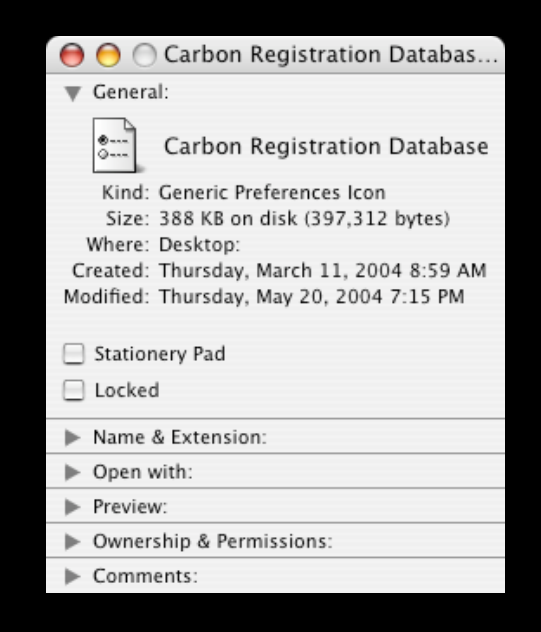

## **Distribution**

### **Many tools for distribution**

- Apple Remote Desktop 3
- Netboot/Netinstall
- SSH copy and installer from command line
- Radmind
- Filewave

### **Continue the learning ...**

- **IT821**: Image Creation Techniques
	- $-$  Thursday @ 10:30 pm  $-$  12:00 pm
- **IT831**: Image Deployment Methodologies
	- Thursday @ 1:00 pm 2:30 pm
- **IT841**: Maintaining Order Effective Image Maintenance **Techniques** 
	- Thursday  $@3:30 \text{ pm} 5:00 \text{ pm}$